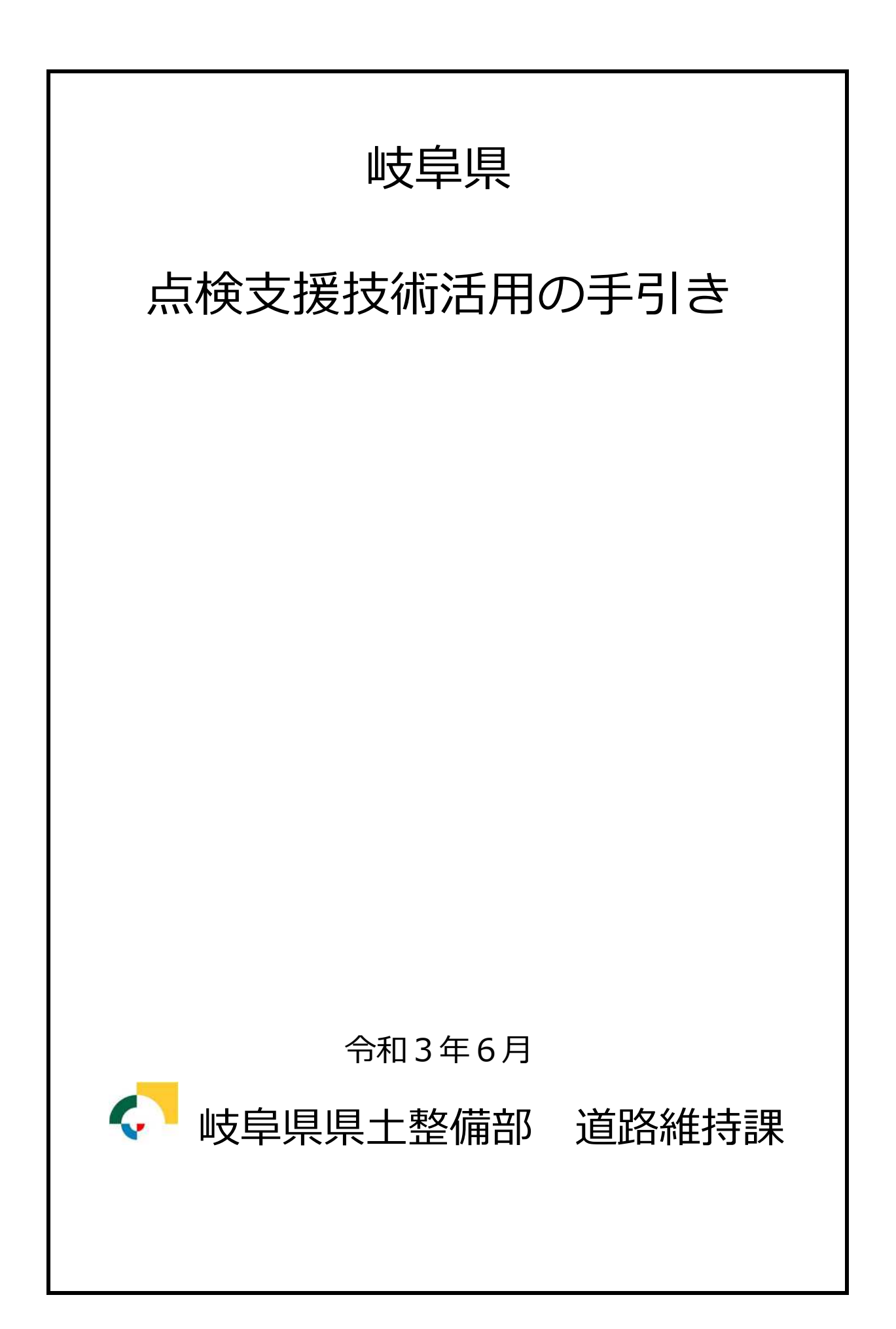

#### まえがき

橋梁等道路施設の定期点検は、道路法施行規則により「必要な知識及び技能を有する者 が行うこととし、近接目視により、五年に一度の頻度で行うことを基本」とされています。 岐阜県においては、平成 26 年度から平成 30 年度までの 5 年間で約 4600 橋の点検を実施し、 令和元年度からは 2 巡目の点検を実施しています。

点検には多くの人員、資機材を必要とし、多額の費用を費やしています。また、点検実 施時には交通規制を伴うことも多く、交通渋滞による経済的損失も少なくありません。

こうした中、平成 31 年 2 月に道路橋定期点検要領が改定され、インフラロボット等の点 検支援技術について「必要な知識及び技能を有する者」が「自ら近接目視によるときと同 等の健全性の診断を行うことができると定期点検を行うものが判断した場合には、その他 の方法についても、近接目視を基本とする範囲と考えてよい」こととなり、点検支援技術 の活用による点検の効率化・合理化を図る環境が整えられました。

この改定をうけ岐阜県では、点検の品質を低下させることなく点検支援技術を活用する ための条件について検討を進め、その内容を本手引きとして整理しました。本手引きでは、 点検支援技術が活用できる橋梁や部材、撮影条件等を具体的に示すことにより、発注者、 受注者の双方が共通の認識のもと躊躇なく点検支援技術を活用できるようにしています。 また、現時点では限定的な活用範囲としていますが、今後、点検支援技術が活用された点 検データを収集、分析することで、品質の向上に努めるとともに、活用範囲の拡大につい ても検討を進める予定です。

現在、インフラメンテナンス技術は目覚ましい速度で進歩を続けています。技術の進歩 と技術者の研鑽により、一層の効率化、合理化に繋がることを期待しています。

おわりになりましたが、本手引きを取りまとめるにあたって、点検支援技術検討作業部 会委員の皆様にはご多忙中にもかかわらず多大のご指導、ご協力を賜り、深く御礼申し上 げます。

令和 3 年 6 月 1 日

#### 岐阜県県土整備部道路維持課長

●点検支援技術検討作業部会

部 会 長 村上 茂之(岐阜大学情報連携推進本部 教授)

部会委員 沢田 和秀(岐阜大学工学部附属インフラマネジメント技術研究センター 教授)

- 〃 矢島 賢治((一社)岐阜県建設コンサルタンツ協会)
- 〃 古澤 栄二((一社)岐阜県建設コンサルタンツ協会)
- 〃 溝部 美幸((一社)岐阜県建設コンサルタンツ協会)
- 〃 佐藤 清和((一社)岐阜県建設コンサルタンツ協会)

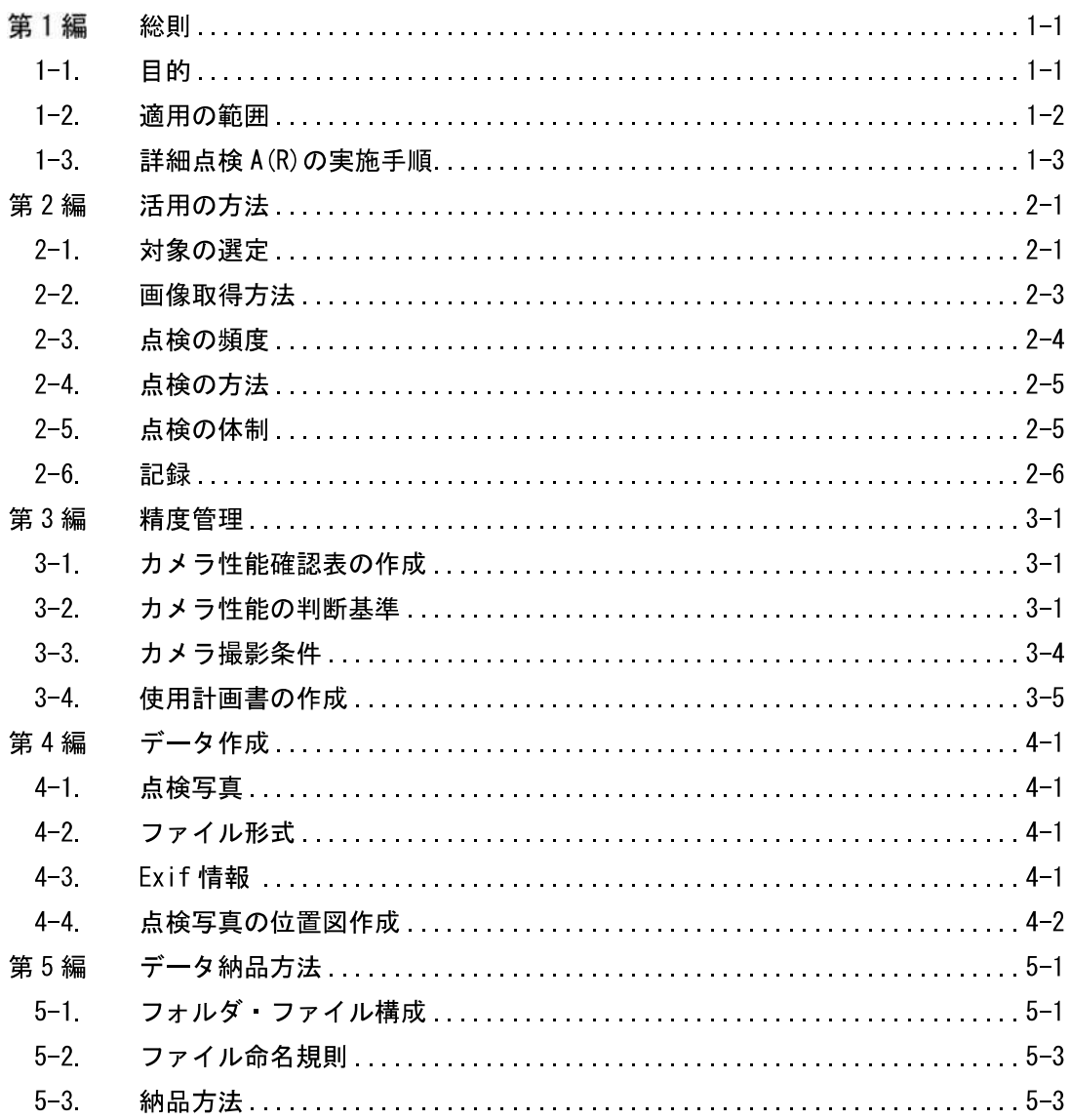

目次

- 付録1 A(R)点検におけるデジタルカメラ撮影について
- 付録 2 点検支援技術活用事例
- 付録 3 A (R) 点検における一般的な注意事項

### 第1編 総則

#### 1-1.目的

本手引きは、点検業務を実施する際に点検支援技術を活用する場合において、発注者及び受 注者双方が、使用する技術やデータについて共通の認識を持つために必要な情報を整理した ものである。

【支援技術活用上の留意事項】

平成 31 年 2 月に国土交通省より示された「道路橋定期点検要領」が改定された。この要 領では、部材の一部で近接目視によらない場合の扱いについて、「自らが近接目視による時 と同等の健全性の診断を行うことができると定期点検を行う者が判断した場合には、その他 の方法についても、近接目視を基本とする範囲と考えてよい。」と示された。

岐阜県では、この改定を受けて、橋梁の定期点検に画像を用いて診断を行う手法を活用す る。点検支援技術を活用する際には、本手引きにより発注者と受注者双方が共通認識を持つ ことが重要である。

本手引きでは、点検の品質を低下させることなく、点検の合理化や効率化を目指して、点 検支援技術の活用に必要な条件や運用方法等について定める。

本手引きの位置付けは、図 1.1 に示す通り岐阜県橋梁点検マニュアルの一部を補足するも のである。

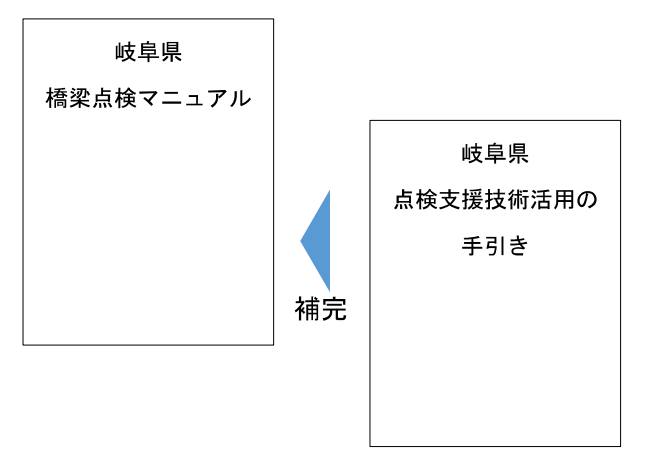

図 1.1 手引きの位置付け

#### 1-2.適用の範囲

本手引きは、岐阜県橋梁点検マニュアルに従い点検を行う業務のうち詳細点検に適用する。 対象となる点検の種別は、詳細点検 A(R)である。

【支援技術活用上の留意事項】

岐阜県では、定期点検のうち詳細点検は点検調書の作成方法により「詳細点検 A」と「詳 細点検 B」の 2 つに分かれる。詳細点検 A とは、健全な橋梁を対象に、点検調書の簡素化 を目的とする点検種別である。

この詳細点検 A において、一定の条件を満足する場合、点検支援技術を活用して点検を 行うことができるものとする。この点検を詳細点検 A(R)とする。

本手引きは、この詳細点検 A(R)を活用するための情報を整理したものである。詳細点検 A(R)の位置付けを図 1.2 に示す。

本手引きで扱う点検支援技術は、画像計測技術とする。画像計測技術は、ドローン等の特 殊な機器を使用する場合や特殊な機器を使用しない場合を含むものとする。

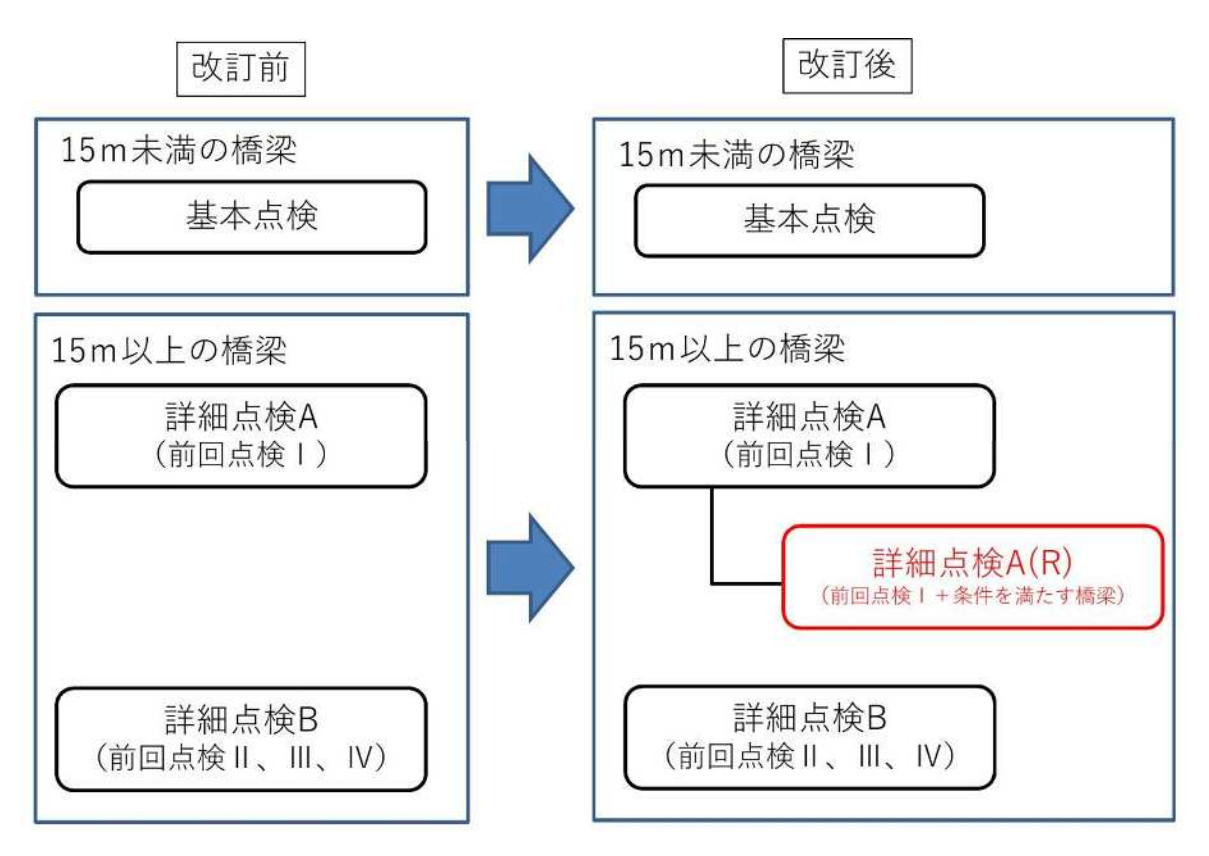

図 1.2 詳細点検 A(R)の位置付け

### 1-3.詳細点検 A(R)の実施手順

詳細点検 A(R)は、図 1.3 に従って実施する。

【支援技術活用上の留意事項】

詳細点検 A(R)では、点検業務発注前に対象橋梁の選定を行い、発注後に橋梁の専門家に よる現地踏査で詳細点検 A(R)が適用できるか確認する。

詳細点検 A(R)は、健全な橋梁を対象としているため、点検支援技術を用いて取得した画 像により健全性の診断区分Ⅱ~Ⅳと診断される劣化・損傷を確認した場合は、近接目視点検 を追加で行い診断する。

そのため、詳細点検 A(R)として発注された橋梁は、劣化や損傷がある場合、最終的には 詳細点検 A 調書や詳細点検 B 調書として整理される。

くちゃく アクセス かんきょう かいきょう かいかん 受注者 かいかん かいこう かいこう かいこう かんきょう かいじょう

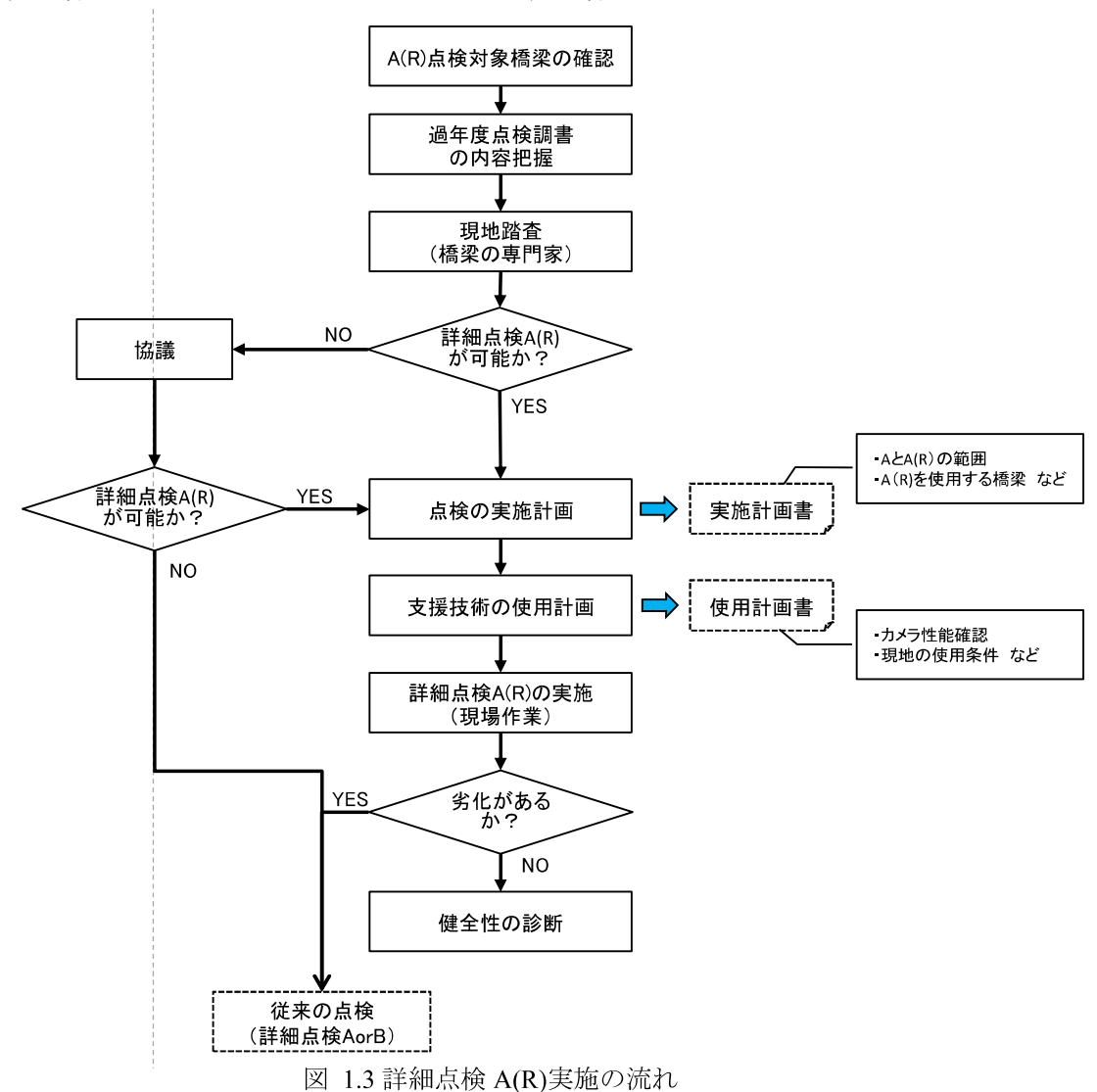

### 第2編 活用の方法

#### 2-1.対象の選定

(1)詳細点検 A(R)の対象は、以下の条件をすべて満足する橋梁とする。 ①前回点検の道路橋毎の健全性の診断区分がⅠ(表 2.2) ②構造的な観点による選定条件に該当しない(表 2.1) ③劣化要因等の観点による選定条件に該当しない(表 2.2) (2)上記の(1)を満たす橋梁において、詳細点検 A(R)の対象部位は、PC 上部工の一般部を 基本とする。

#### 【支援技術活用上の留意事項】

点検の品質を低下させることなく、点検の合理化や効率化を目指して、点検支援技術の活 用に必要な条件について定める。

岐阜県では、点検の品質低下を防ぐために、詳細点検 A(R)の対象とする橋梁や部位につ いて選定することとした。選定における観点は以下の 2 つである。

①構造的観点

②劣化要因等の観点

この 2 つの観点は、点検者が自ら近接目視する必要がある橋梁や部材に着目し整理した。 この条件に該当しない橋梁や部位は、自らが近接目視によるときと同等の健全性の診断を行 うことができる可能性があると判断した。2 つの観点に基づく条件を表 2.1、表 2.2 及び表 2.3 に示す。

発注時における詳細点検 A(R)対象橋梁の選定は、基本的に図 2.1 のフローに従うことと する。また、現地踏査では、橋梁の専門家は表 2.1 や表 2.2 に示す条件や現地踏査時に表 2.3 の条件から、詳細点検 A(R)が適用可能か判断する。

岐阜県では、平成 26 年度より実施した法定点検一巡目の結果を踏まえ、図 2.1 に示すフ ローにより詳細点検 A(R)の対象となる橋梁のうち、当面は『PC 上部工の一般部』に限定す る。一般部とは、岐阜県橋梁点検マニュアルに記載されている範囲を示す。

PC 上部工を対象とした理由は、岐阜県が管理する橋梁の PC 上部工は、近接目視で健全 な状態であることを確認できたこと、及びコンクリート部材の劣化・損傷は画像による診断 が可能であると検証できたためである。

PC 上部工の一般部の範囲に設置されている附属物に関しては、橋梁の専門家が点検可能 と判断した場合は、点検支援技術により点検する。

なお、詳細点検 A は、過去 2 回の点検結果で健全性がⅠと診断された橋梁が対象となる ため、詳細点検 A(R)もこれに準ずることとなる。

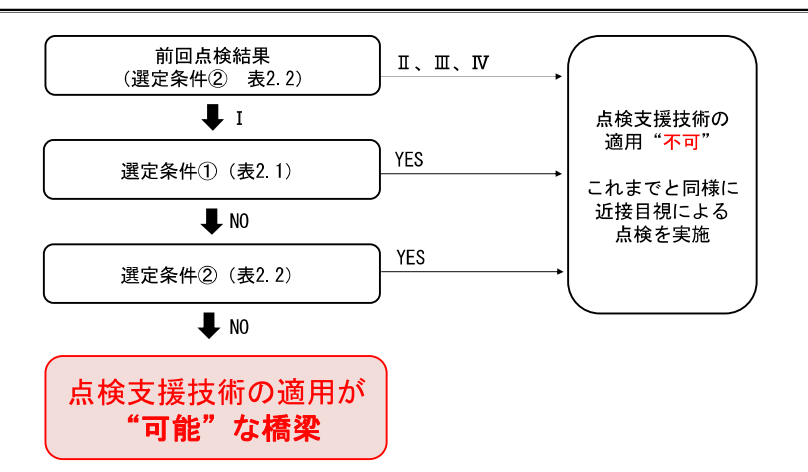

図 2.1 詳細点検 A(R)可能な橋梁の選定フロー

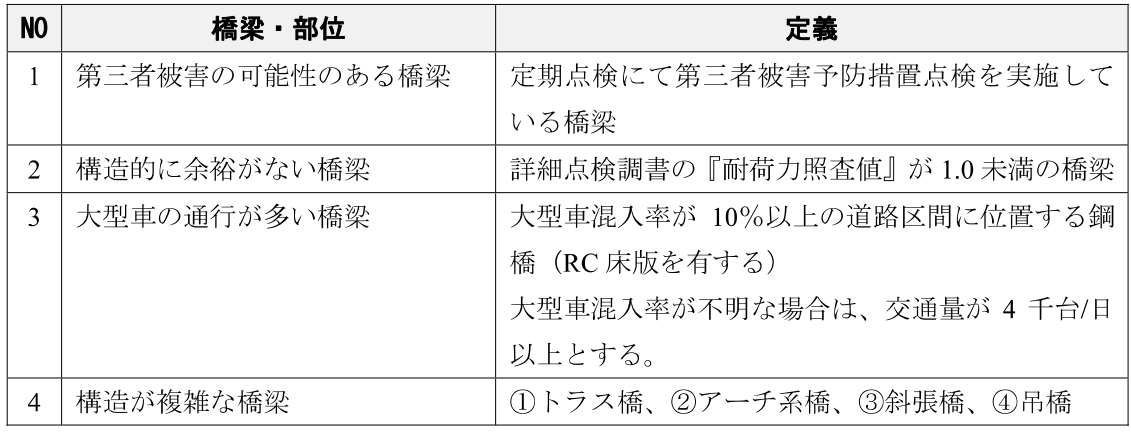

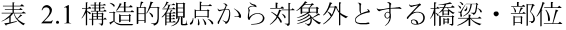

表 2.2 劣化要因等から対象外とする橋梁・部位

| N <sub>0</sub> | 橋梁・部位           | 定義                 |
|----------------|-----------------|--------------------|
|                | 前回点検で損傷が確認された橋梁 | 前回点検結果がⅡ、Ⅲ、Ⅳ       |
| ◠              | 高齢橋梁            | 竣工年度より50年以上経過した橋梁  |
| ◠              | 鋼部材             | 鋼橋、または鋼部材から構成される部位 |

#### 表 2.3 劣化要因等から対象外とする橋梁·部位(現地判断)

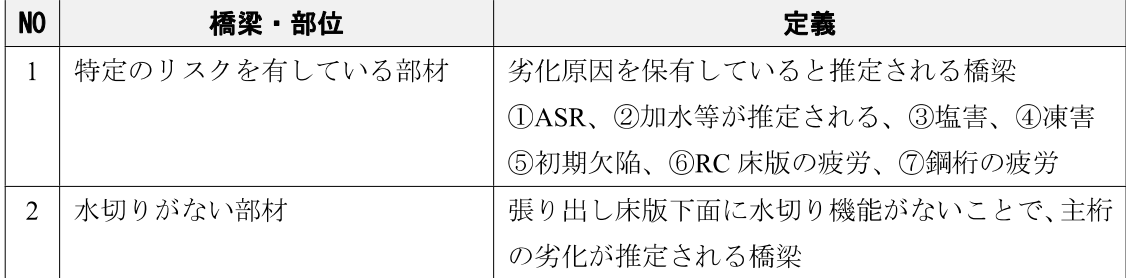

#### 2-2.画像取得方法

詳細点検 A(R)を実施する場合の画像取得方法は、カメラ画像が鮮明に取得できる技術を受 注者が選定し発注者の了解を得るものとする。

【支援技術活用上の留意事項】

点検支援技術の活用に際して、画像の取得方法は種々ある。ドローン等の特殊な機器を使 用する場合と特殊な機器を使用しない場合に分かれる。

特殊な機器を使用する場合は、国土交通省が示す「点検支援技術性能カタログ(案)/令 和 2 年 6 月」のうち橋梁等(画像計測技術)に示された技術について、使用可能とする。こ のカタログが更新された場合には、新しく追加となった技術も使用可能とする。

一方で、特殊な機器を使用しない場合は、汎用デジタルカメラ(付録 1 1.汎用デジタル カメラの活用について 参照)単体で撮影する場合や伸縮棒や一脚、三脚に汎用デジタルカ メラを取り付け撮影する場合が考えられる。点検支援技術の導入に際し、岐阜県で検討を行 った結果、表 2.4 に示す汎用デジタルカメラを使用し画像取得する方法も使用可能とする。

上記の双方にも該当しない機器を使用する場合は、国土交通省が示す「新技術利用の際の ガイドライン(案)/令和 2 年 6 月」を参考に、点検前に発注者に協議し承諾を得るものと する。

| 名称       | 内容                               |  |  |
|----------|----------------------------------|--|--|
| 一脚 (三脚)  | 一脚や三脚等にカメラを固定した後、地面に脚を設置し撮影を行う方法 |  |  |
|          | 器具なし【手持ち】 点検者自らが手持ち固定し撮影を行う方法    |  |  |
| 伸縮棒【手持ち】 | 伸縮棒の先にカメラを固定した後、手持ちで撮影を行う方法      |  |  |

表 2.4 汎用デジタルカメラを使用し画像取得する方法

なお、詳細点検 A(R)調書の総括に示す点検支援技術の名称は、表 2.4 の名称や点検支援 技術性能カタログ(案)に示された技術名(技術番号)とする。

### 2-3.点検の頻度

詳細点検 A(R)は、前回点検で点検支援技術を用いていない近接目視点検を行った橋梁のみ を対象とする。また、補修実施後の定期点検は、点検支援技術を用いない近接目視点検を行 う。

【支援技術活用上の留意事項】

詳細点検 A(R)は、点検の品質を確保するために 2 回連続では行わない。加えて、初期点 検には適用しない。

また、補修直後の定期点検においては、再劣化等の有無を打音等により確認する必要があ ることから、詳細点検 A(R)は適用しない。

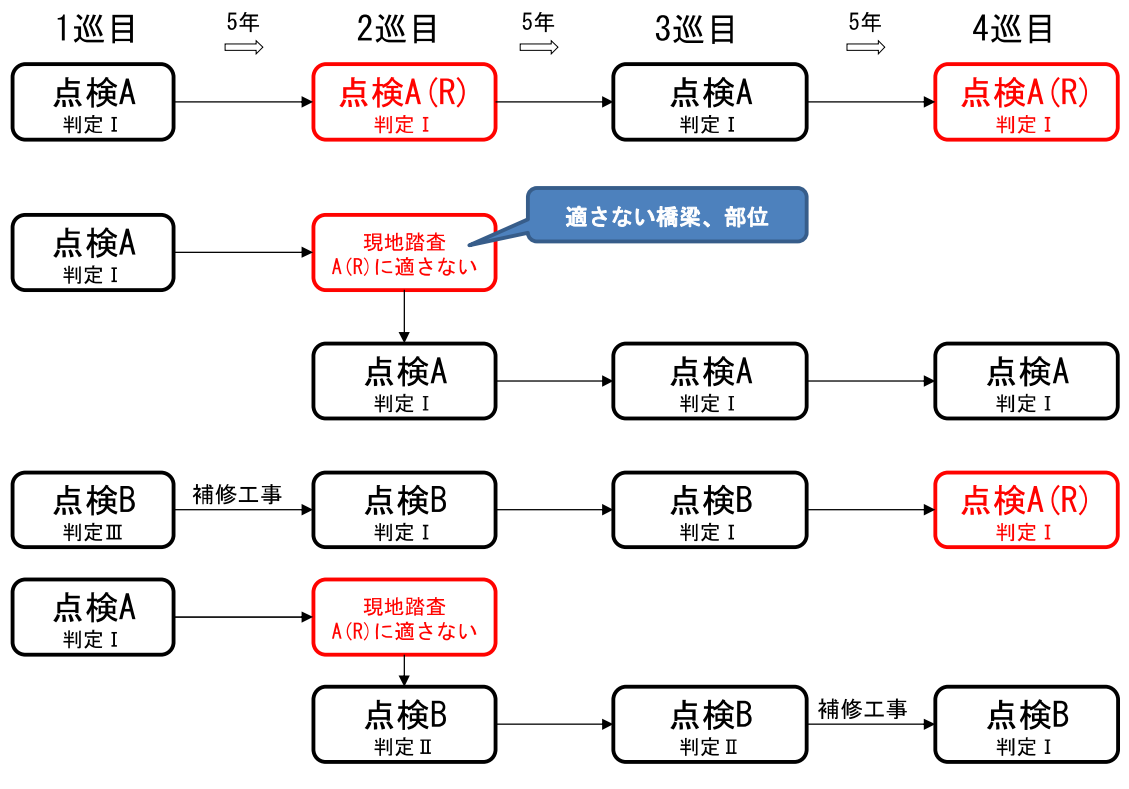

図 2.2 点検の頻度のイメージ

#### 2-4.点検の方法

点検の方法は、点検支援技術により取得した画像を橋梁の専門家が目視で確認することを基 本とする。

【支援技術活用上の留意事項】

部材の健全性の診断区分の判定は、現地で取得した画像を橋梁の専門家が一定のモニタ解 像度を有する PC 画面上の画像を目視して行う。また、目視確認には、カメラ性能確認試験 に使用したモニタと同等の解像度を有するモニタを使用すること。

#### 2-5.点検の体制

詳細点検 A(R)は、点検支援技術を活用し適正に行うために必要な知識および技能を有する 者がこれを行う。

#### 【支援技術活用上の留意事項】

詳細点検 A(R)の点検では、品質を確保するため、橋梁の専門家が行うことを基本とする。 橋梁の専門家は、「2-1.対象の選定」に示された内容を理解し現地踏査により詳細点検 A(R) の適用の可否を判断し、画像取得後の PC 画面上の画像による診断を行うこととする。可否 を判断する場合は、ドローン等の特殊な機器に関する知識および技術を有する者の意見を聞 くことができる。

橋梁の専門家とは、一定の資格を有し、橋梁の補修設計と調査に関して、経験と知識を有 する者をいう。一定の資格とは、当面は PC 上部工の一般部を対象としているため、技術士 (鋼構造及びコンクリート)、RCCM(鋼構造及びコンクリート)、コンクリート診断士、コ ンクリート構造診断士などをいう。

### 2-6.記録

詳細点検 A(R)により点検した結果は、詳細点検 A 調書に従うこととする。

【支援技術活用上の留意事項】

詳細点検 A(R)を実施した場合の点検調書は、詳細点検 A 調書に従うものとする。詳細点 検 A 調書では、以下の内容で詳細点検 A(R)を実施した状況を示す。

- ① 名称の変更 『詳細点検 A 調書』➡『詳細点検 A(R)調書』(図 2.3)
- ② 点検総括欄に点検方法及び支援技術の名称を示す。(図 2.4)
- ③ 点検結果を半角の[ ]書きで記入する。(図 2.4)

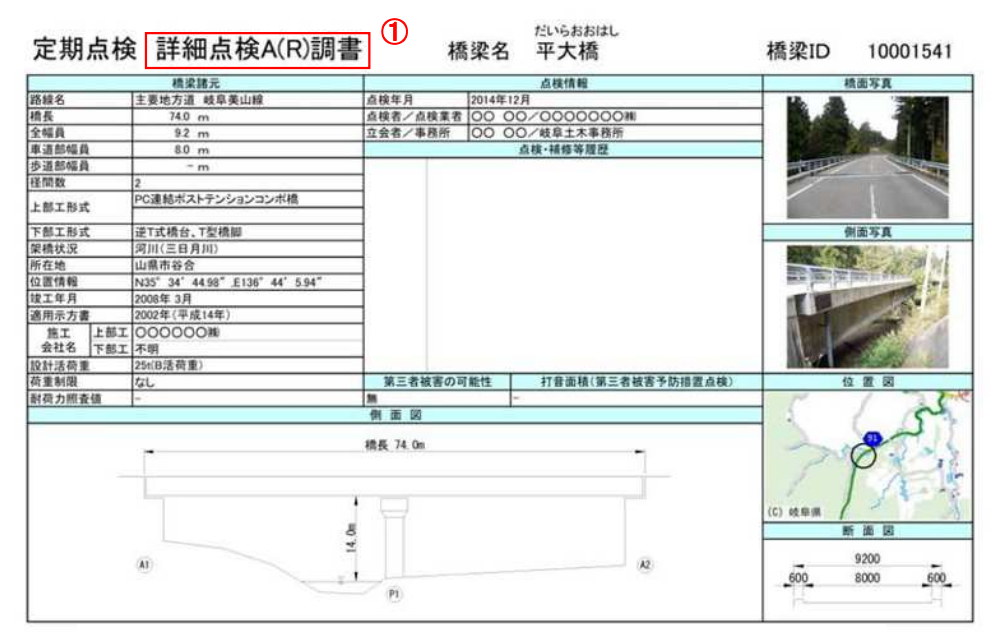

図 2.3 点検調書への記載(表紙)

点検総括(その1)

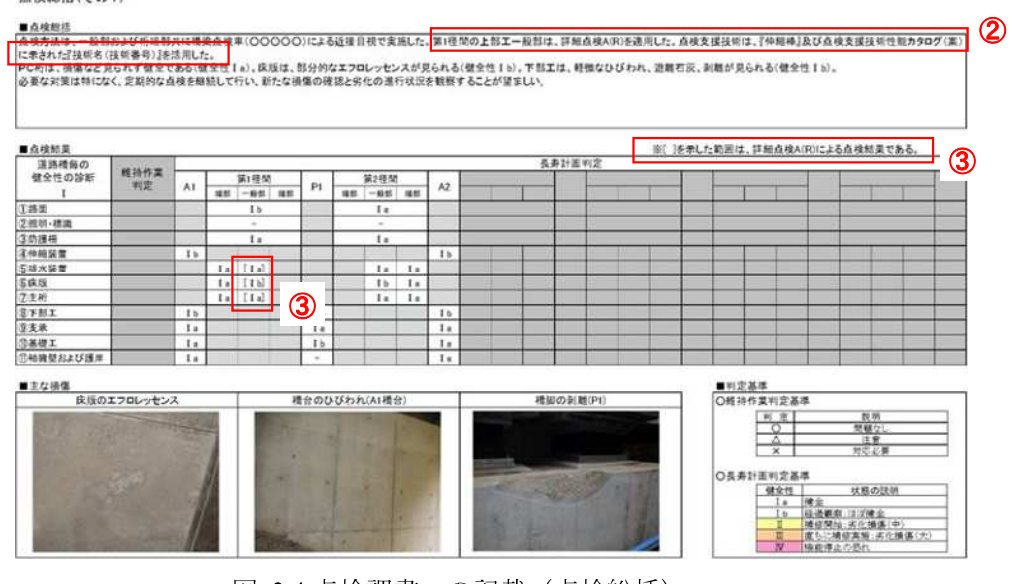

図 2.4 点検調書への記載 (点検総括)

### 第3編 精度管理

#### 3-1.カメラ性能確認表の作成

点検者は、詳細点検 A(R)に使用するカメラの性能を自らが確認し、『カメラ性能確認表』と して発注者に提出する。

【支援技術活用上の留意事項】

点検支援技術で重要となるのは、取得した画像の品質である。画像の品質は、カメラの撮 影条件に大きく左右される。

岐阜県では、点検支援技術を活用するために、カメラの性能確認を行い、事前に対象部位 の劣化・損傷を確認できることを把握することとする。

なお、当面は点検支援技術の対象部位は PC 上部工としたため、ひびわれに着目して、カ メラの性能確認を行う。

使用するカメラは、1 年に 1 回は性能の確認を行うこと。

### 3-2.カメラ性能の判断基準

カメラの性能確認は、試験で複数の撮影条件をもとに取得した画像を用いて行う。

【支援技術活用上の留意事項】

画像の品質は、「イメージセンサー」、「画像サイズ」、「レンズ焦点距離」、「対物距離」「照 度」に左右されることから、これらの条件を考慮した試験を行う。

試験では、岐阜県が定めるカメラ性能確認指標(図 3.1)を点検で用いるカメラで撮影し、 橋梁の専門家がその画像について、表 3.1、表 3.2 に基づき判定を行い、カメラ性能確認表 (図 3.2)として整理する。指標として使用するクラックスケールは、定期点検で使用して いる一般的なものでよい。

カメラ性能確認は、一定のモニタ解像度を有する PC 画面上の画像を目視して行う。この とき、判定結果が PC のモニタ解像度に左右されるため、目視はすべての撮影条件(対物距 離と焦点距離の組み合わせ)について同一のモニタで確認を行うこと。

画像の品質は照度に関係するため、現地と同程度の照度でカメラ性能確認を行うのがよい。

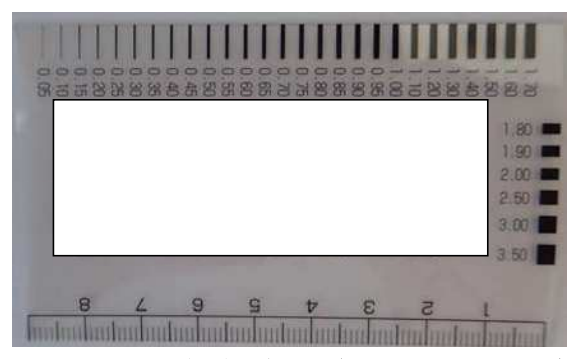

図 3.1 カメラ性能確認指標 (クラックスケール)

岐阜県カメラ性能確認表 岐阜県カメラ性能確認表

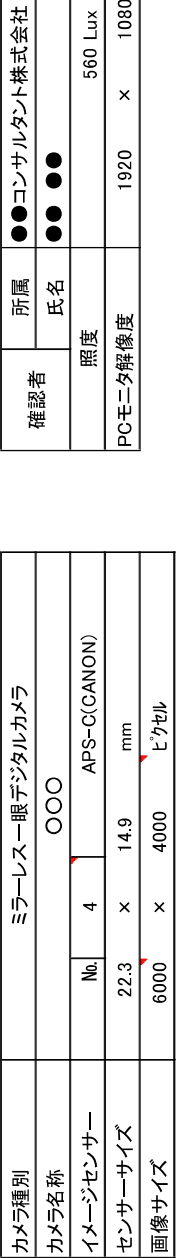

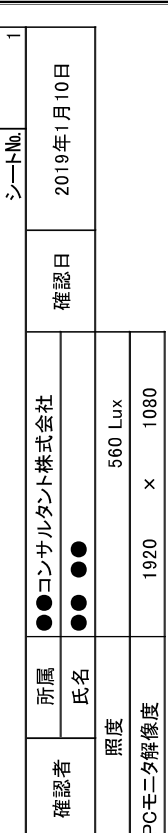

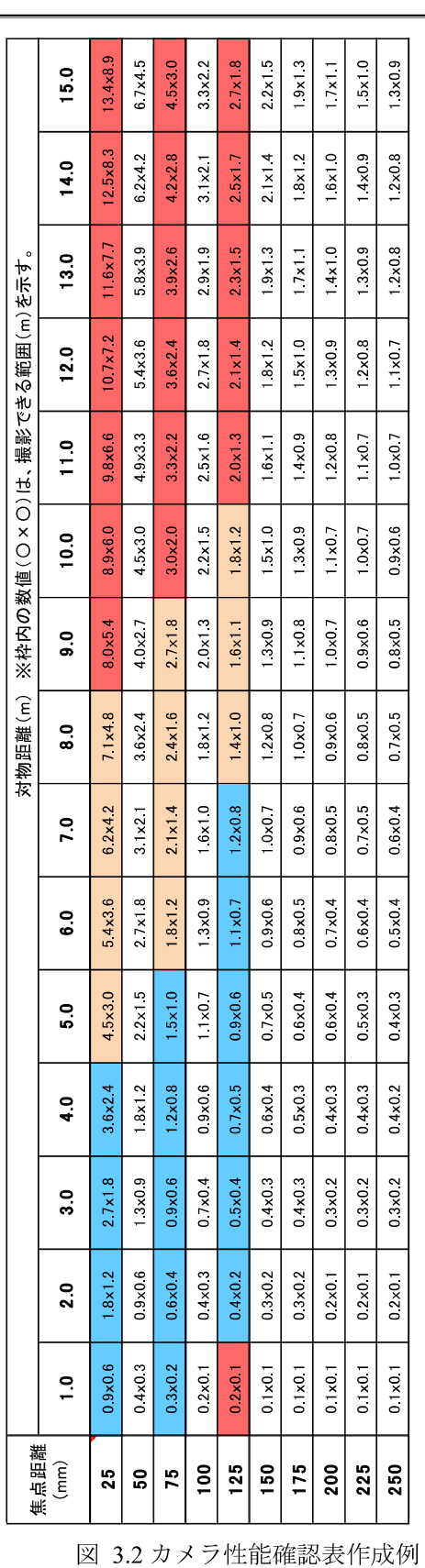

【性能確認の留意点】 【 【性能確認の留意点】

・試験は室内を基本とし、撮影モードは露出補正「Autoモード」とする。 0.3mmの線と「0.30」の文字がくっきり見える ·試験は室内を基本とし、撮影モードは露出補正「Autoモード」とする。

焦点距離は35mm換算していない値を入力する。

・試験を行った画像は右の規則に従い名称を付与して提出する。 T-シートNo\_レンズ焦点距離\_対物距離 0.3mmの線が見えない、もしくはぼんやりと見える<br>-・センサー№は「イメージセンサーー覧」シートから選択する。一覧にない場合は、直接センサーサイズを入力する。 ・センサー№は「イメージセンサー一覧」シートから選択する。一覧にない場合は、直接センサーサイズを入力する。 T-シートNoレンズ焦点距離」対物距離 試験を行った画像は右の規則に従い名称を付与して提出する。

照度は、照度計を用いて計測する。 ・照度は、照度計を用いて計測する。

カメラ名称には、メーカー名と型番を記入すること。例 Nikon D7100 ・カメラ名称には、メーカー名と型番を記入すること。 例 Nikon D7100

0.3mmの緑が見えない、もしくはぼんやりと見える 0.3mmの線が見えるが「0.30」の文字が見えない ・焦点距離は35mm換算していない値を入力する。 0.3mmの線が見えるが「0.30」の文字が見えない 0.3mmの線と「0.30」の文字がくっきり見える [凡例]

| 判定結果    | 内容                           | カメラ性能確認表<br>における着色 |
|---------|------------------------------|--------------------|
| くっきり見える | 0.3mm の線と 「0.30」 の文字がくっ   青色 |                    |
|         | きり見える                        |                    |
| 見える     | 0.3mm の線が見えるが「0.30」の文 オレンジ色  |                    |
|         | 字が見えない(文字があることは              |                    |
|         | わかる)                         |                    |
| 見えない    | 0.3mm の線が見えない、もしくは           | 赤色                 |
|         | ぼんやりと見える                     |                    |

表 3.1 性能確認の判断基準

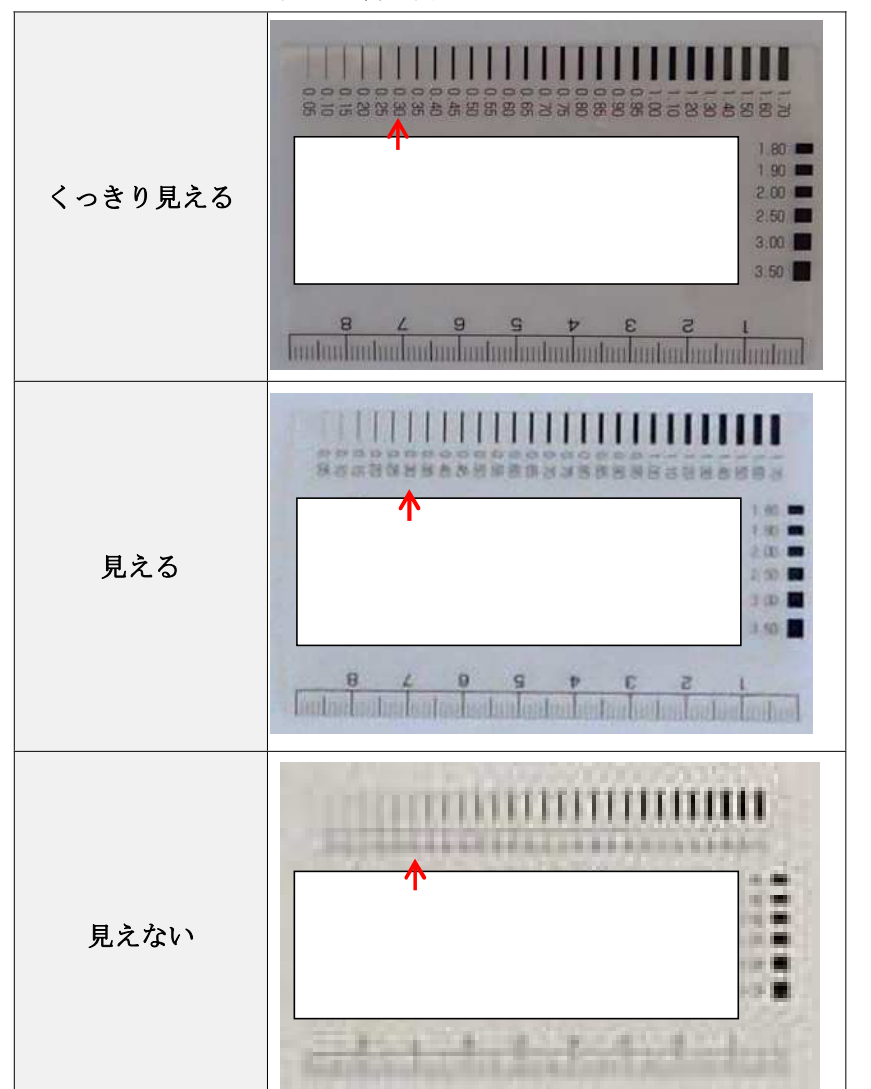

表 3.2 判定例

### 3-3.カメラ撮影条件

詳細点検 A(R)で使用できるカメラ撮影条件は、カメラ性能確認試験で「くっきり見える」 と判定した範囲のみとする。また、現地撮影では、正対を基本とする。

#### 【支援技術活用上の留意事項】

カメラの撮影条件はカメラによって異なることから、カメラ性能をよく確認し用いること。 また、画像の品質を確保するためには、カメラ性能確認試験で判定された「使用できるカメ ラ撮影条件」(焦点距離と対物距離の組み合わせ)で撮影することが必須となる。特に対物 距離を現地で確認しながら撮影する工夫が品質や作業性を向上させることを理解する必要 がある。なお、試験を実施していない撮影条件(焦点距離と対物距離の組み合わせ)は現地 で使用できない。

#### 岐阜県カメラ性能確認表

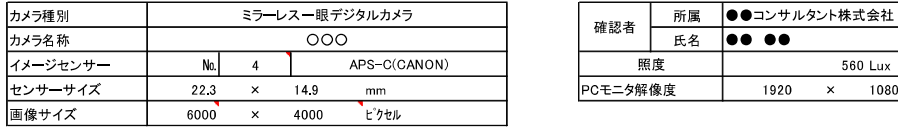

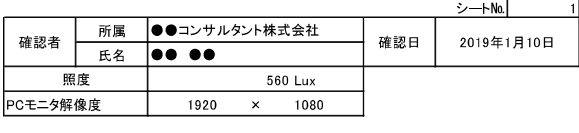

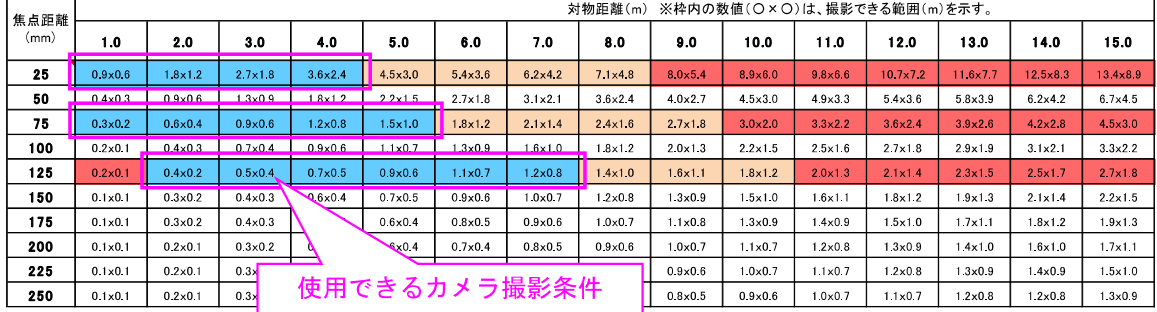

【性能確認の留意点】 【凡例】

・試験は室内を基本とし、撮影モードは露出補正「Autoモード」とする。 0.3mmの線と「0.30」の文字がくっきり見える

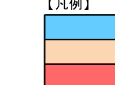

・焦点距離は35mm換算していない値を入力する。 0.3mmの線が見えるが「0.30」の文字が見えない ・試験を行った画像は右の規則に従い名称を付与して提出する。 T-シートNo\_レンズ焦点距離\_対物距離 0.3mmの線が見えない、もしくはぼんやりと見える

・照度は、照度計を用いて計測する。

・センサー№は「イメージセンサー一覧」シートから選択する。一覧にない場合は、直接センサーサイズを入力する。

・カメラ名称には、メーカー名と型番を記入すること。 例 Nikon D7100

図 3.3 使用できるカメラ撮影条件

### 3-4.使用計画書の作成

詳細点検 A(R)は、実施計画書とは別に使用計画書を発注者に提出する。現地撮影では、カ メラ性能確認により決まる「使用できる範囲」の焦点距離と対物距離を必ず守る。

【支援技術活用上の留意事項】

詳細点検 A(R)を適用する場合は、以下に示す内容が記載された点検支援技術使用計画書 を発注者に提出する。

記載内容

1)対象橋梁

2)位置図

3)対象部位・部材

対象とする上部工形式及び部位・部材を示す。

4)対象範囲

橋梁全体のうち、どの範囲において詳細点検 A(R)を適用するのかを示す。

- 5)画像取得方法
- 採用技術(技術名称)
- 選定理由(国の性能カタログに示された同種の技術が多いため、その中から現地状況 に合う 1 技術を選定した理由など)
- ✔ 技術の概要
- 6)精度管理計画
- カメラ性能確認表の結果 現地で使用する条件(デジタルカメラの名称または技術名称、焦点距離、対物距離、 照度)
- 現地におけるカメラ撮影時の対物距離の確保の具体的な方法
- ✔ 撮影の順序 (図 4-1 に示す点検写真位置図との整合が必要)

7)実施体制

- 8)実施工程
- 9)安全管理計画

10)緊急連絡体制

※カメラ性能確認表は巻末に添付する。

※国の性能カタログに記載されている技術を使用する場合もカメラ性能確認は必要である。

# 第4編 データ作成

#### 4-1.点検写真

詳細点検 A(R)で用いる点検写真は、オリジナルデータを対象とする。

【支援技術活用上の留意事項】

診断に用いる画像は、オリジナルデータを対象とする。

写真を正射変換したオルソ画像、オルソモザイク画像も対象とするが、この場合、変換す る前のオリジナルデータ及び変換内容を記録した資料を合わせて納品する。

詳細点検 A(R)は健全であることを確認する点検であるため、点検写真は損傷がない(ま たは軽微な)場合など健全な状態の写真となるが、取得した写真を今後の維持管理に活用す るために、全ての写真を管理者に提出する。

#### 4-2.ファイル形式

点検写真のファイル形式は、JPEG 形式とする。

【支援技術活用上の留意事項】

写真ファイルの形式は、一般的に使用頻度が高く、Exif 情報を有する JPEG 形式とする。 ただし、カメラ性能確認により事前にカメラ撮影条件を確認し、点検可能な画像となる条件 を把握すること。また、TIFF、RAW 形式などの非圧縮又は可逆圧縮のファイル形式は画質 がよいことから、診断の参考として使用してよい。

#### 4-3.Exif 情報

点検写真の Exif 情報として、原画像データの生成日時、デジタルデータの生成日時、撮影 感度、シャッタースピード、レンズ焦点距離、対物距離、位置情報などを記録することが望 ましい。

【支援技術活用上の留意事項】

Exif 情報とは、Exchangeable image file format の略であり、カメラ機種や撮影条件等 の情報を画像に埋め込んでおり、ビューア等で確認することができる。

岐阜県では、可能な限り撮影時の情報を Exif 情報として保管しておくこととした。これ らの情報は、カメラの機種や現地状況により取得可能であるかが異なるため、記録できる情 報を事前に確認し、可能な限り保管しておくこととした。

### 4-4.点検写真の位置図作成

詳細点検 A(R)では、点検写真が対象部位のどの位置を撮影したかが判断できる資料を作成 する。

#### 【支援技術活用上の留意事項】

詳細点検 A(R)により撮影した写真は膨大な枚数となるうえ、その多くが近接した写真と なることが予想されるため、点検写真がどの範囲を撮影したかが分かるように撮影位置図と フォルダ名(図 4.1 2フォルダ名称)により整理する。点検写真のファイル名は変更しな くてよい。

フォルダ名は、表 4.1 に示す部材種別記号と現地状況に合わせ任意に設定した撮影番号 (例えば図 4.1 の 01~05)により構成する。部材種別記号は、国土交通省橋梁定期点検要領 に示されたものを使用すること。

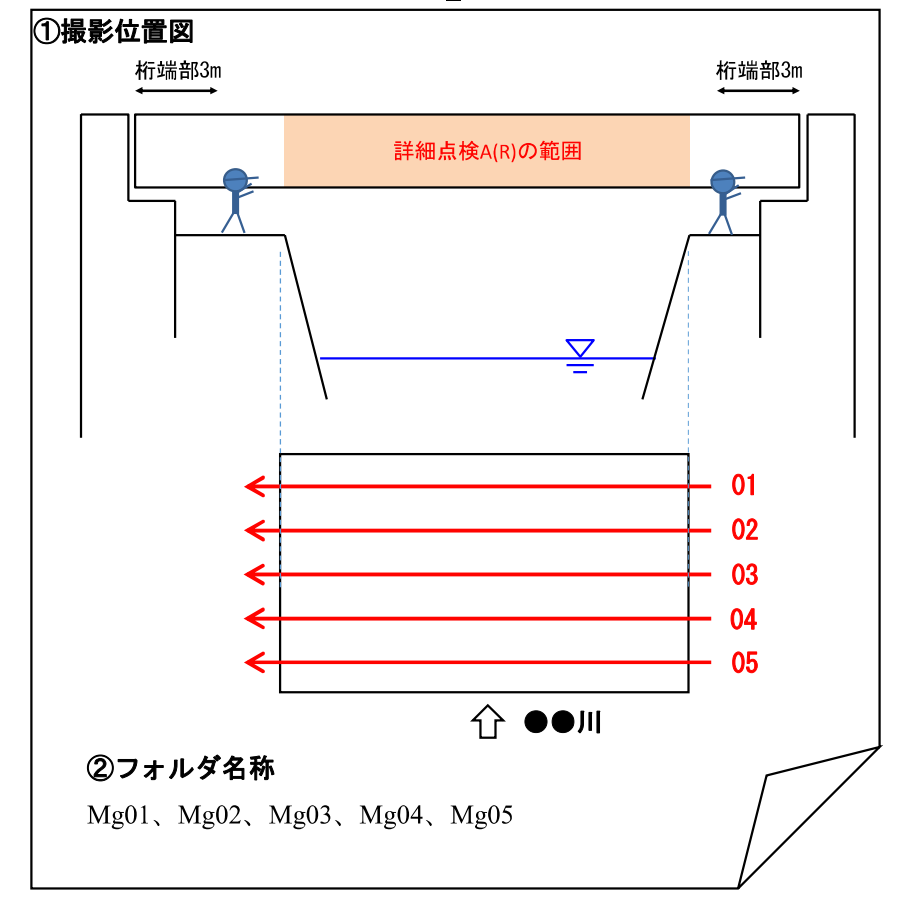

点検写真位置図(図 4.1)は、後述する「R\_DOCUMENT」に保管する。

図 4.1 点検写真位置図例

| 部位   | 部材種別 | 部材種別記号 |
|------|------|--------|
| 上部構造 | 主桁   | Mg     |
|      | 橫桁   | Сr     |
|      | 床版   | Ds     |
|      | その他  | Sх     |
| 附属物  | 添架物  | Ut.    |

表 4.1 部材種別記号

# 第5編 データ納品方法

### 5-1.フォルダ・ファイル構成

詳細点検 A(R)を活用した範囲の成果品は、「調査設計業務等の電子納品要領/平成 29 年 4 月」 の「ICON」のフォルダ下に「ROBOT」フォルダを作成し、格納する。

【支援技術活用上の留意事項】

「調査設計業務等の電子納品要領」は、岐阜県が発注する土木工事に係る設計及び計画業 務に係る調査設計業務等委託契約書及び設計図書に定める成果品を電子的手段により提出 する際の基準を定めたものである。

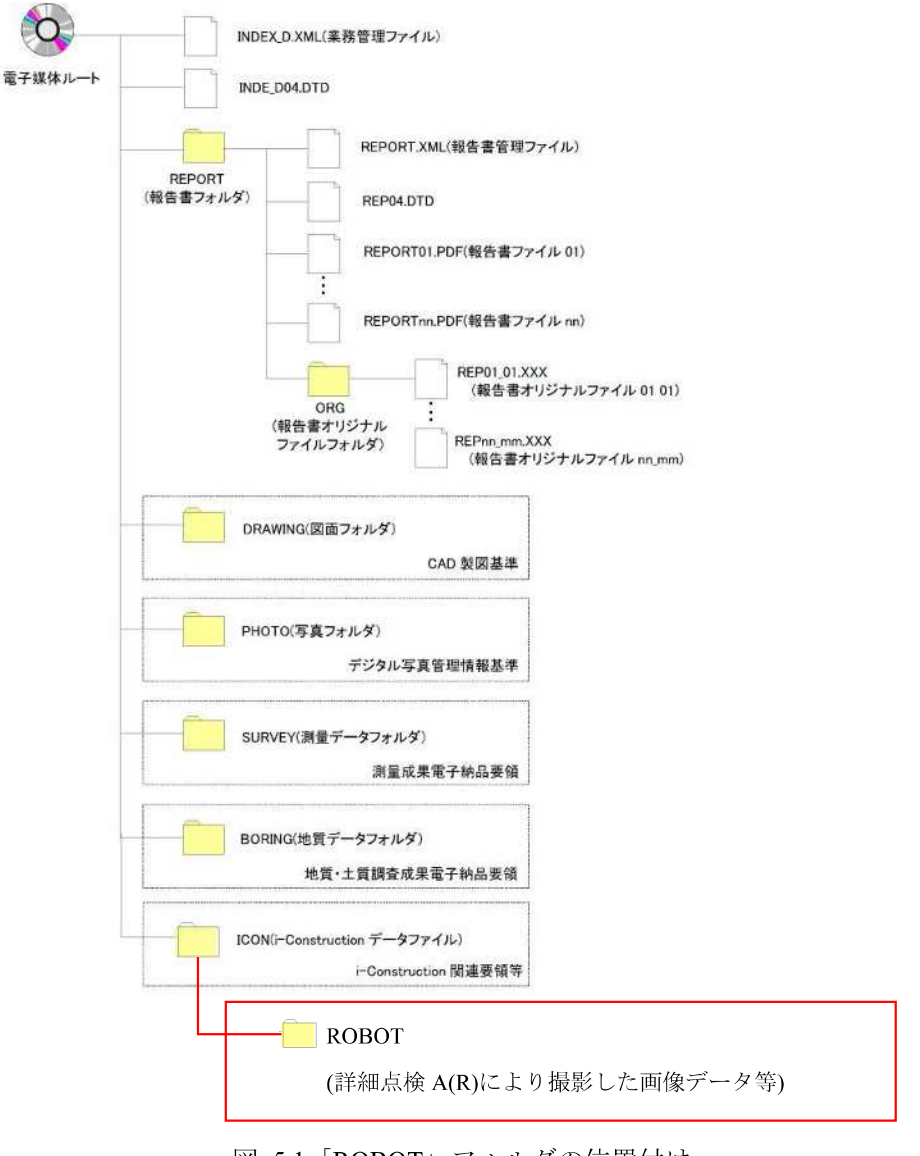

図 5.1「ROBOT」フォルダの位置付け

点検支援技術を活用して撮影した画像データ等の成果品の構成は以下のとおりとする。

- フォルダ構成は、図 5.2 の構成とする。
- ✔ 各フォルダに格納する成果品は、表 5.1 のとおりとする。
- 点検写真は、橋梁毎、径間毎に整理する。
- ✔ 閲覧のためのソフトウェアを使用する場合は、フォルダ構成を発注者と協議し、わかり やすいものとすること。

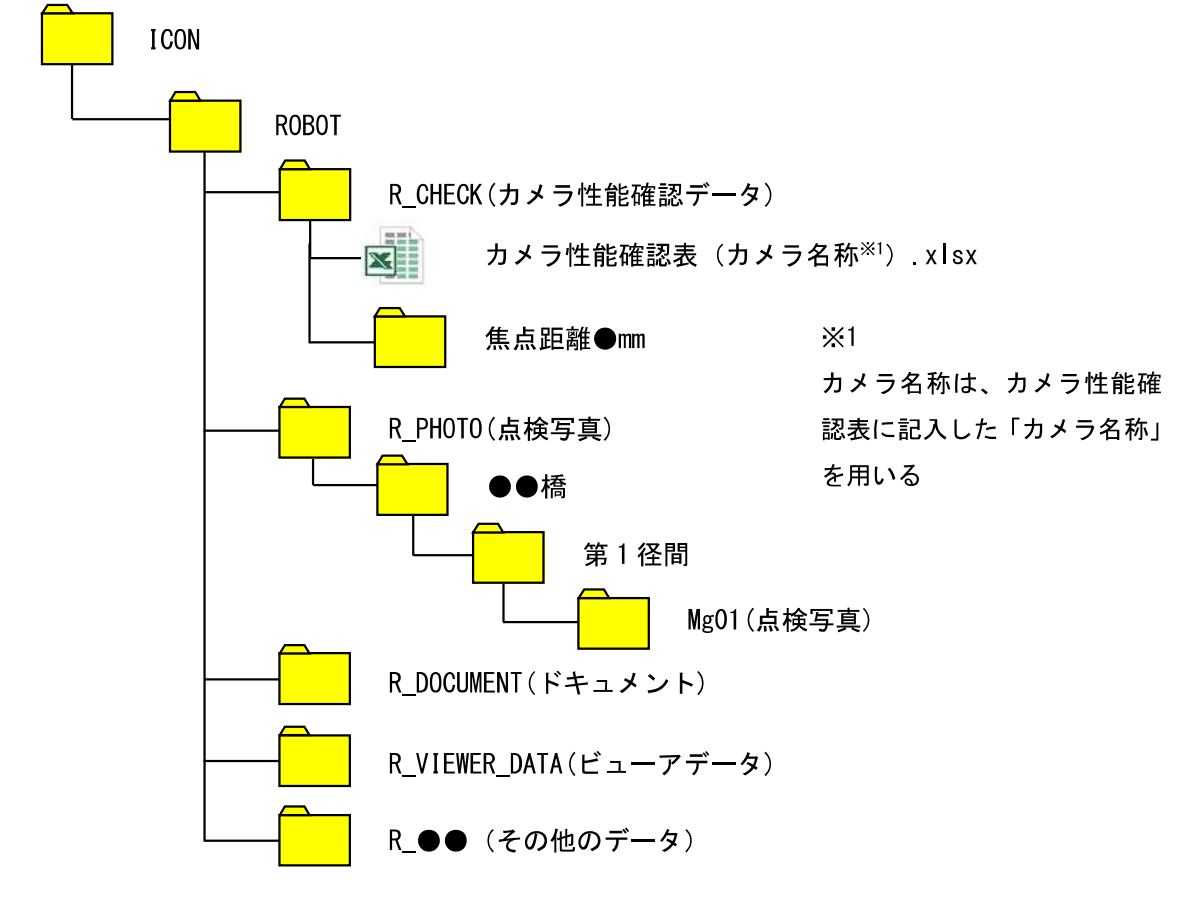

図 5.2 成果品のフォルダ構成

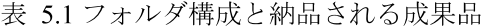

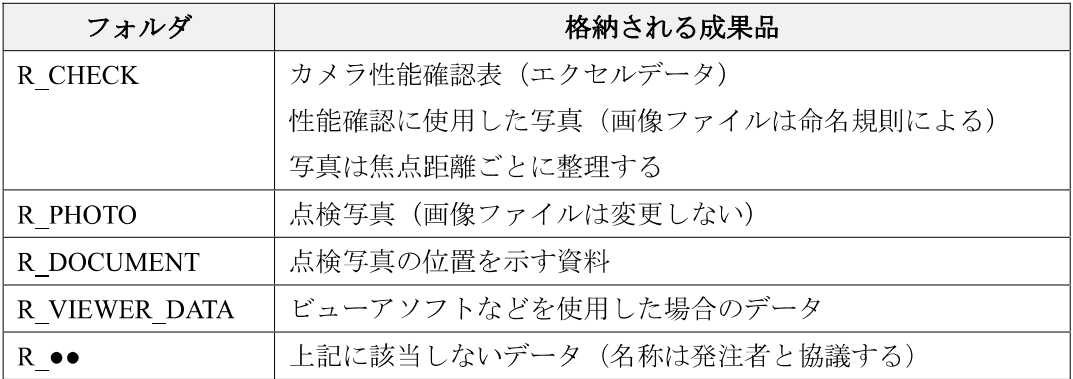

### 5-2.ファイル命名規則

- カメラ性能確認に使用した画像ファイルは以下の命名規則による。
- ファイル名・拡張子は、半角英数大文字とする。  $\bullet$

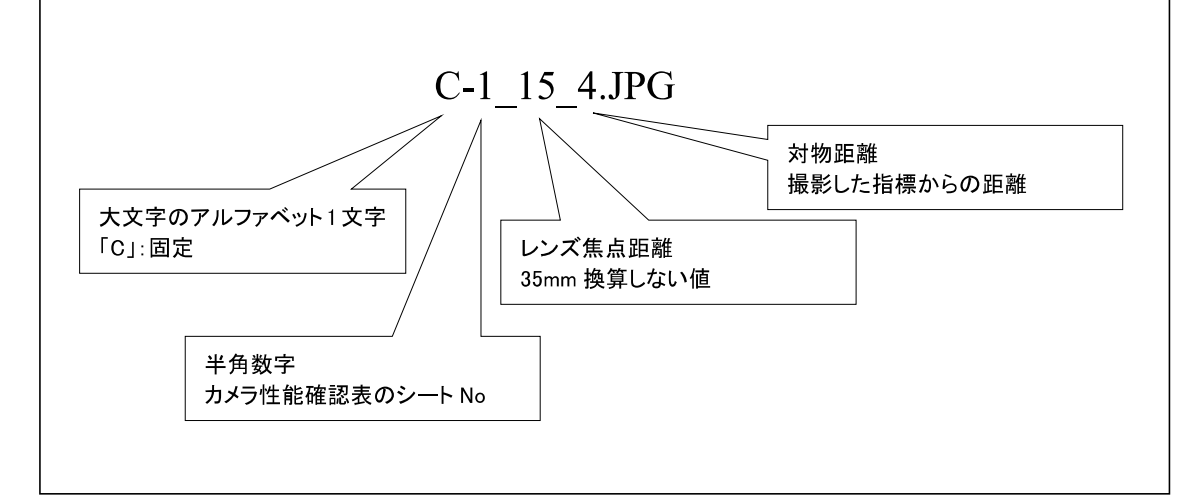

【支援技術活用上の留意事項】

カメラ性能確認に用いた写真には、命名規則を設ける。

### 5-3.納品方法

詳細点検 A(R)による点検成果品は、「調査設計業務等の電子納品要領/平成 29 年 4 月」に本 手引きの記載事項を加えた納品方法とする。

【支援技術活用上の留意事項】

電子的な納品の手段は、電子媒体による納品を基本とする。

点検支援技術を活用した場合、写真データが大容量となることが予想される。電子媒体は、 発注者の了解を得た場合のみ BD-R (ブルーレイディスク)等としてもよい。

基本的には、1 枚の電子媒体に情報を格納し納品する。データ容量が多い場合は、ROBOT に格納するデータのみ別の電子媒体に格納してもよい。

なお、点検データについては、受発注者ともに、当面の間保管するものとする。

### 付録1 A(R)点検におけるデジタルカメラ撮影について

### 1. 汎用デジタルカメラの活用について

- ✔ 詳細点検 A(R)は、ドローンやロボット等に搭載したカメラのみならず、市販されてい るデジタルカメラ(汎用デジタルカメラ)による点検も可能である。
- ✔詳細点検 A(R)に使用するカメラ(ドローンやロボット等に搭載された組み込み型デジ タルカメラ、汎用デジタルカメラ)は、事前に機種ごとの性能確認を行う必要がある。

### 2.デジタルカメラに関する基礎知識

- (1) デジタルカメラの種類
- デジタルカメラの種類は、デジタル一眼レフカメラ、ミラーレス一眼レフカメラ、コ ンパクトデジタルカメラ、組み込み型デジタルカメラ(スマートフォン、ドローン等) がある。それぞれのカメラの特徴を次に示す。

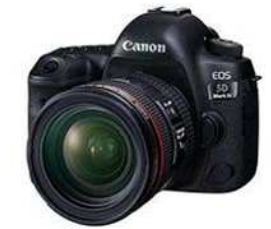

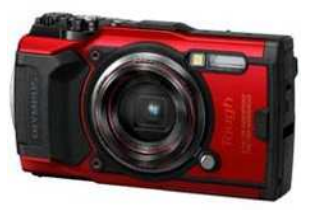

付録-写真1.3コンパクトデジタルカメラ※3 付録-写真1.4スマートフォン※4

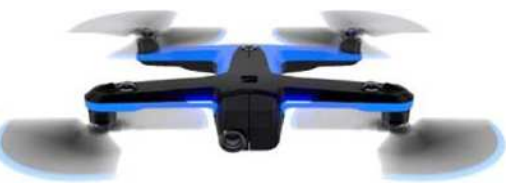

付録-写真1.5ドローン※5

引用元

- ※1 キャノン(株),「キャノン:EOS 5D Mark Ⅳ 概要」,<https://cweb.canon.jp/eos/lineup/5dmk4/>,2021.2.19
- ※2 ソニーマーケティング(株),「α7C デジタル一眼カメラα(アルファ) ソニー」, <https://www.sony.jp/ichigan/products/ILCE-7C/,2021.2.19>
- ※3 オリンパス(株),「Tough TG-6 防水デジタルカメラ T(Tough)シリーズ オリンパス」, <https://www.olympus-imaging.jp/product/compact/tg6/index.html,2021.2.19>
- ※4 ソニーマーケティング(株),「Xperia PRO (XQ-AQ52) 主な仕様 Xperia(TM)スマートフォン ソニー」, <https://www.sony.jp/xperia-sp/products/XQ-AQ52/spec.html>
- ※5 (株)ジャパン・インフラ・ウェイマーク,「機体について ジャパン・インフラ・ウェイマーク ドロ ーンレンタルサービス」, <https://www.jiw.co.jp/rental/skydioj2.html>

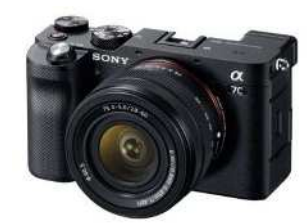

付録-写真1.1デジタル一眼レフカメラ※1 付録-写真1.2ミラーレス一眼レフカメラ※2

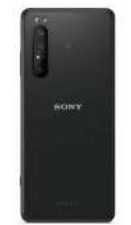

### デジタル一眼レフカメラ

デジタル一眼レフカメラは、レンズが取り込んだ光景をカメラ内部のミラーに反射さ せ、見たままの映像を映し出す構造となっている。ミラーレス一眼レフカメラ、コンパ クトデジタルカメラに比べて重量が重いものの画質が良い。

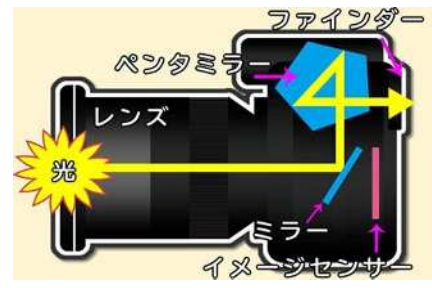

付録1-図1.1デジタル一眼レフカメラの構造※6

### ミラーレス一眼レフカメラ

ミラーレス一眼レフカメラは、デジタル一眼レフカメラにあるミラーが搭載されてい ないものである。レンズが取り込む情報を電気信号に変えて映像を映し出す構造となっ ている。ミラーが搭載されていないため、デジタル一眼レフカメラに比べて重量が軽い。

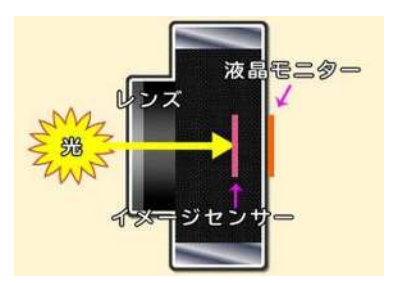

付録1-図1.2ミラーレス一眼レフカメラの構造※6

※6 (株)ノジマ,「一眼レフカメラとミラーレスカメラの違いは何ですか? 家電小ネタ帳 株式会社ノジ マ サポートサイト」, <https://www.nojima.co.jp/support/koneta/26905/,2021.2.19>

#### コンパクトデジタルカメラ

コンパクトデジタルカメラは、デジタル一眼レフカメラやミラーレス一眼レフカメラ と違い、レンズの交換ができないタイプのカメラである。上記 2 つのカメラに比べて画 質は劣るものの軽量かつ安価である。

# スマートフォン

スマートフォン搭載のカメラは、コンパクトデジタルカメラと同様にレンズの交換が できないタイプのカメラである。上記 3 つに比べて重量が軽く、持ち運びが容易である もののイメージセンサが小さく、画質が劣る。

### ドローン

ドローンは、飛行するため重量制限があり、組み込むカメラは小さいものでなければ ならない。そのため、イメージセンサは、コンパクトデジタルカメラ程度のものであり、 デジタル一眼レフカメラやミラーレス一眼レフカメラに比べて画質が劣る。

### (2)デジタルカメラの仕組み

デジタルカメラの基本的な構造としては、レンズ、イメージセンサ、画像処理エンジ ンで構成されている。

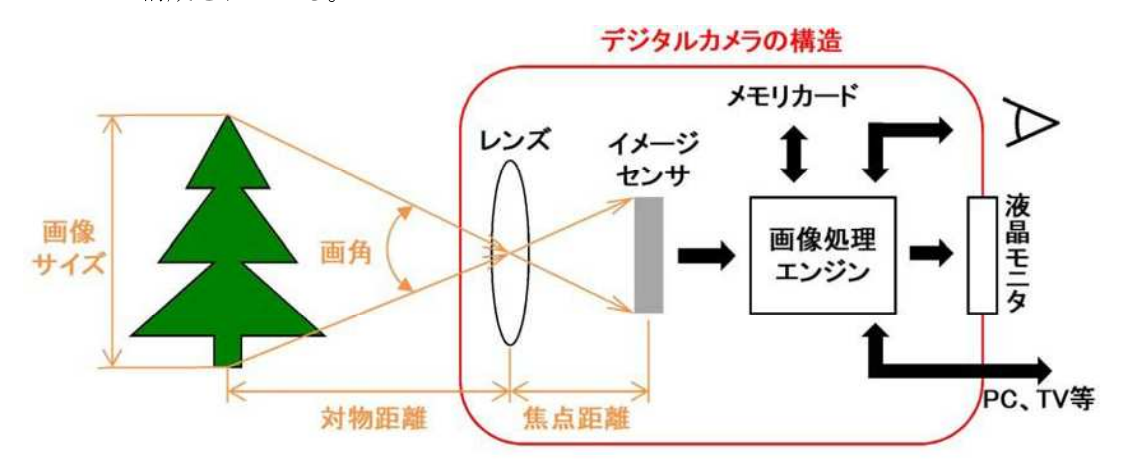

付録1-図1.3デジタルカメラの仕組み

用語説明 レンズ:被写体が発する光を集光し、鮮明な光像を作るもの。 画像処理エンジン:生画像を画像処理して、人間が観察する画像に変換するもの。 イメージセンサ:レンズから入ってきた光を電気信号に変換するもの。 焦点距離:レンズからイメージセンサまでの距離のこと。 対物距離:レンズから対象物までの距離のこと。 画角:イメージセンサに移る範囲を角度で表したもの。

イメージセンサの種類、サイズ

イメージセンサのサイズは大きいほど、より多くの光を取り込み画質が良くなる。同 じ画素数でイメージセンサのサイズが異なる場合は、イメージセンサの大きい方が 1 画素(ピクセル)に対して、より多くの色情報を取り込むことができる。

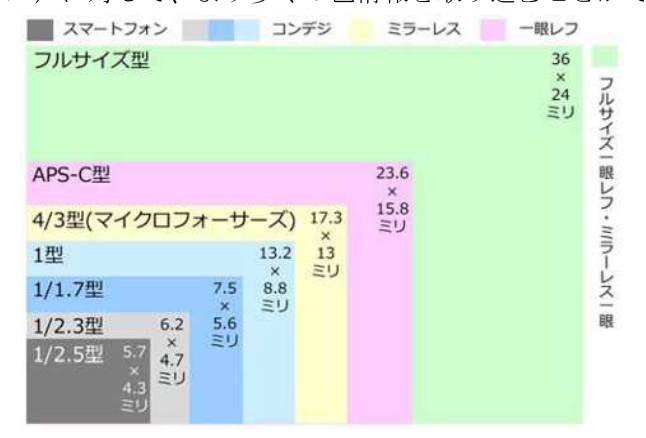

付録1-図1.4イメージセンサの種類、サイズ

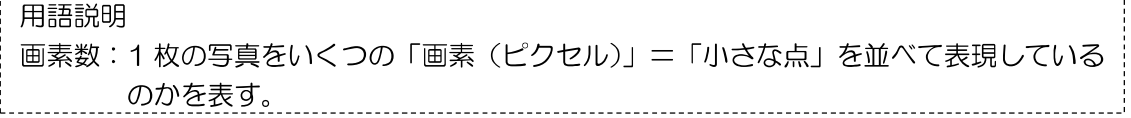

撮影時の対物距離、焦点距離、イメージセンサのサイズと画角(撮影範囲)の関係

| 比較項目    |     | 画角(撮影範囲) |
|---------|-----|----------|
| 対物距離    | 長い  | 大        |
|         | 短い  | 小        |
|         | 長い  | 小        |
| 焦点距離    | 短い  | 大        |
| イメージセンサ | 大きい | 大        |
|         | 小さい | 小        |

付録1-表1.1画角との関係

✔取得される画像データの画素数、画像サイズと1画素(ピクセル)あたりの対象物寸法の関係

1 画素あたりの対象物寸法(縦) =画像サイズ(縦) /画像データの画素数(縦) 1画素あたりの対象物寸法(横)=画像サイズ(横)/画像データの画素数(横)

撮影時の焦点距離、対物距離、センサーサイズと画像サイズの関係

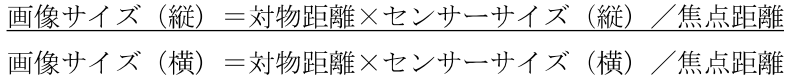

- (3)カメラの露出補正
	- 点検で取得した画像から構造物の異常を確実に把握するためには、画素数のみならず 適切な露出調整(明るさ調整)が重要である。
	- ✔撮影時のカメラの露出(EV 値)は、レンズの絞り(F 値)と露光時間(シャッター速 度)及びフィルム感度(ISO 値)の組み合わせで決定される。
	- **√撮影時の環境に合わせて、適切な自動露出モード (AE モード)を選択する必要があ** る。

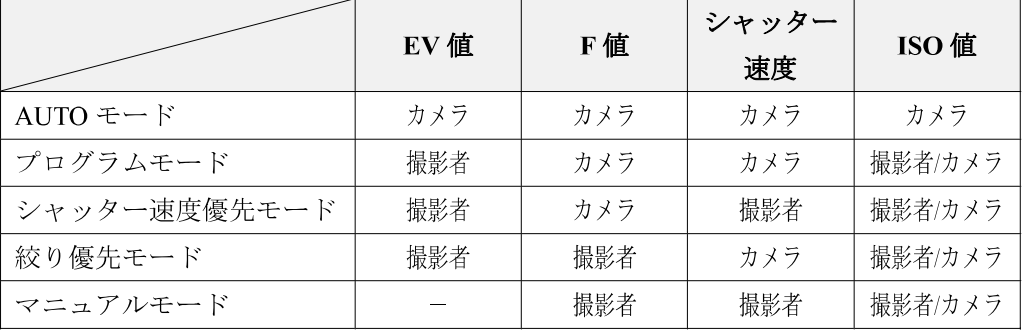

付録1-表1.2各モードとの関係

- AUTO モード 標準的な環境に合わせて全てのカメラが自動的に設定(環境によっては必ずしも 適正な明るさとならない)する。初心者向けの設定方法。
- プログラムオート(P モード) EV 値を個別に指定し、F 値、シャッター速度はプログラムシフトの設定により 指定する。被写体が動いている場合、明るい場所と暗い場所を行き来する場合、 構図を意識して撮影したい場合の設定方法。
- > シャッター速度優先モード(S·Tv モード) EV 値、シャッター速度のみを個別に指定し、他値はカメラが自動的に設定する。 スポーツや動物等の動体のものを撮影したい場合の設定方法。
- **▶ 絞り優先モード (A・Av モード)** EV 値、F 値のみを個別に指定し、他値はカメラが自動的に設定する。ぼかす範 囲を自分で調整したい場合や写真の焦点を合わせたい場合の設定方法。
- **>** マニュアルモード (M モード) F 値、シャッター速度、ISO 値を個別に指定する。表現したいテーマがある場合 の上級者向けの設定方法。

#### (4)写真画像データについて

√ オリジナルデータの提出

- ▶ 現場で撮影・記録された状態から一切の加工がなされていない画像データをオリ ジナルデータという。
- ▶ オリジナルデータは、点検結果に対する根拠となることから、全ての画像データ を成果品として提出する。
- > 一般的には、オリジナルデータは Jpeg 形式で作成されることが多い。
- > Jpeg 形式のデータには、画像一枚ごとに撮影日時や撮影条件(カメラ機種、画 像解像度、焦点距離、F値、シャッター速度、ISO値など)がEXIFタグ(Exchangeable image file format)として埋め込まれている。
- > 画像の加工を行った場合、この EXIF タグ情報が失われる恐れがあることから、 オリジナルデータは必ず未加工の状態で提出する。
- EXIF タグの内容は、Windows のファイルプロパティで確認することができる。

### 用語説明

画像解像度:ドット(点)が 1 インチあたりにどのくらいの密度か数値化したもの。 EXIF:画像ファイルに埋め込まれる撮影情報の集合データのこと。

✔ オルソモザイク画像の活用

- ▶ 点検において、構造物の異常の有無を判断するためには、撮影された画像データ を一枚ずつ PC 画面に表示し、目視で確認する必要があり、写真枚数が膨大な場 合は手間が掛かる作業となる。
- 近い将来、AI によりこの作業は効率化されると想定されるが、現時点では目視 による確認が主体とならざるを得ない。
- このため、一定の重なり(ラップ)を確保して撮影された複数の画像をつなぎ合  $\blacktriangleright$ わせた「オルソモザイク画像」の活用が、構造物の異常の有無判断に効果的であ ると考えられる。
- > オルソモザイク画像は、各種の画像解析ソフトで作成可能である。
- オルソモザイク画像を構造物の特定部材(床版下面、地覆側面など)ごとに作成 することにより、PC 画面上での目視確認作業が効率化されるとともに、異常が 発生した位置の特定も容易となる。

オルソモザイク画像

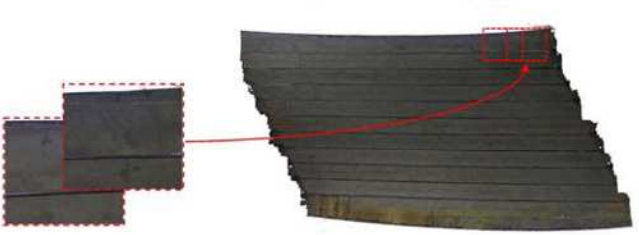

付録1-図1.5オルソモザイク画像(例)

付録 1-6

### 3. 汎用デジタルカメラの活用方法(留意点)

- 事前の性能確認において幅 0.3mm のひびわれが判別可能であると確認されている条 件下(対物距離、焦点距離、照度など)で、構造物に正対し、点検範囲を漏れなく撮 影する必要がある。
- 対物距離を一定に保ちつつ多数の写真を撮影するため、手持ちでの撮影は困難と考え られ、三脚や一脚、伸縮棒などに固定して撮影することが現実的である。
- 撮影時には、対物距離や撮影範囲を常に確認する必要があるため、撮影位置の目安と なる指標を現地に設置するなどの工夫が必要である。

# 付録 2 A(R)点検における点検支援技術活用事例

# 1. 汎用デジタルカメラ

(1)一脚の活用事例

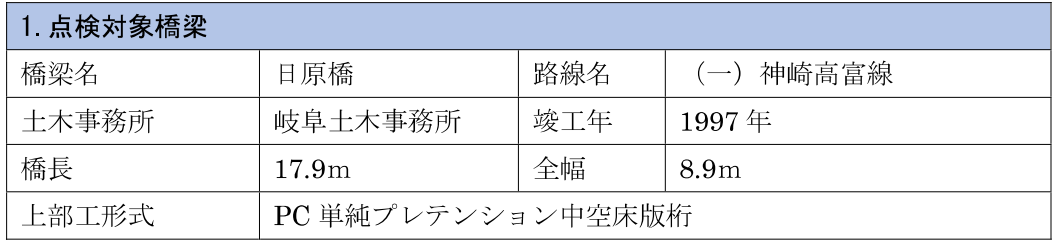

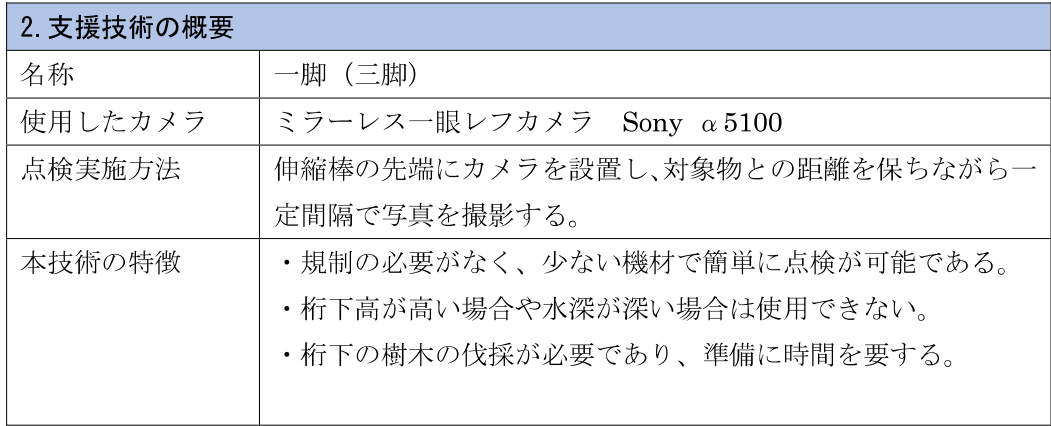

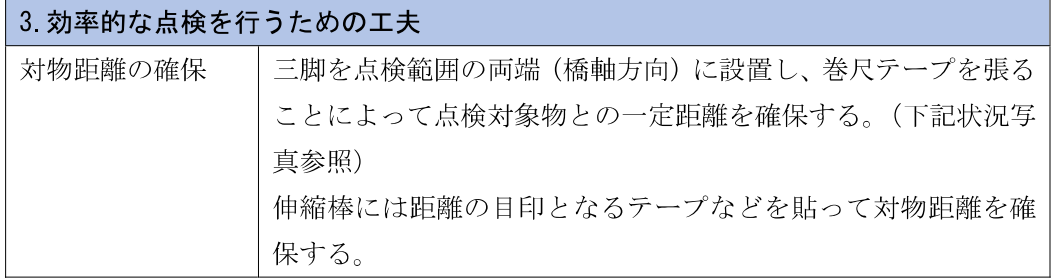

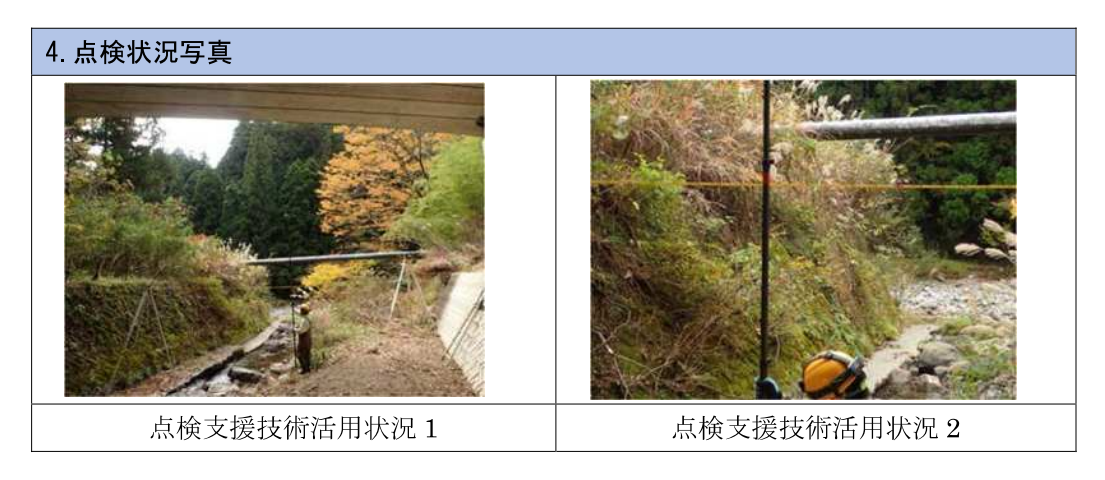

# (2)一脚の活用事例

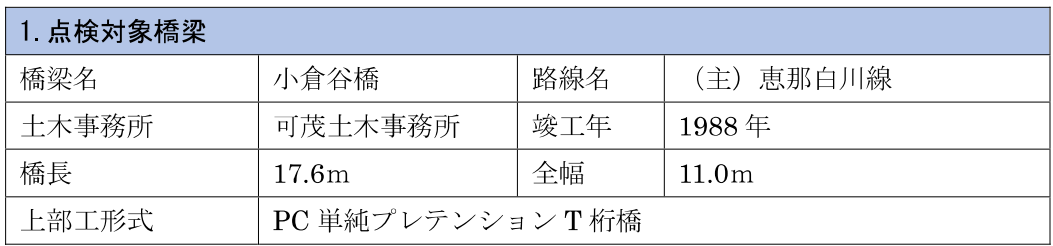

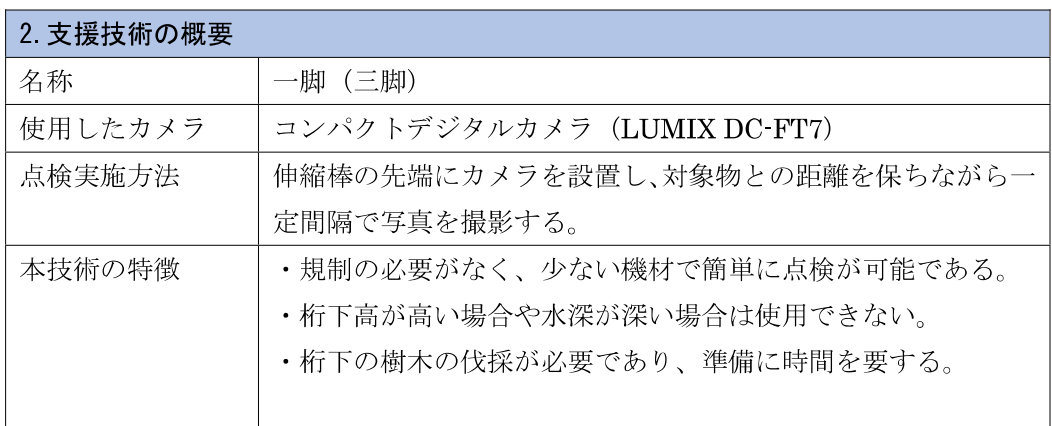

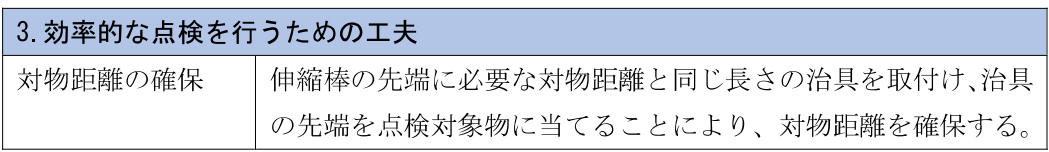

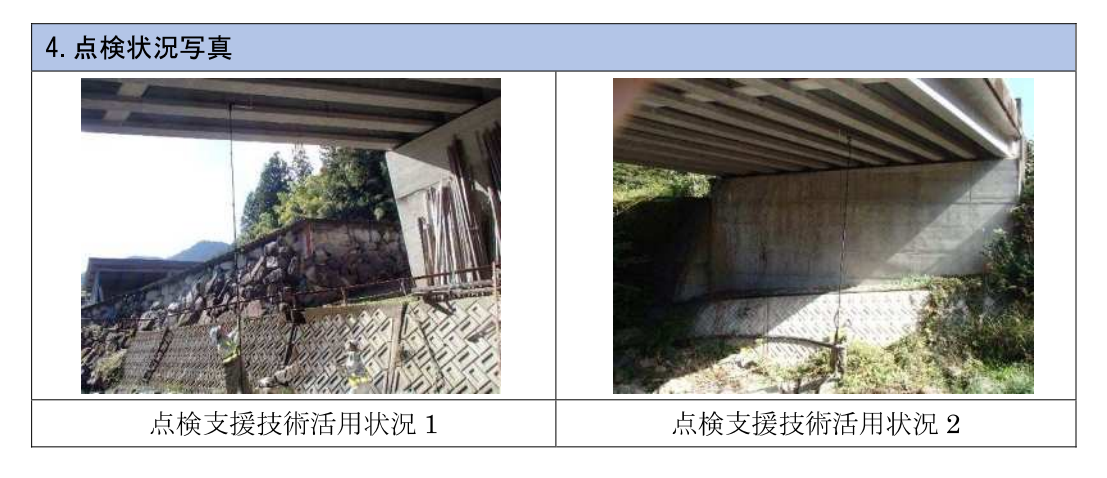

# (3)一脚の活用事例

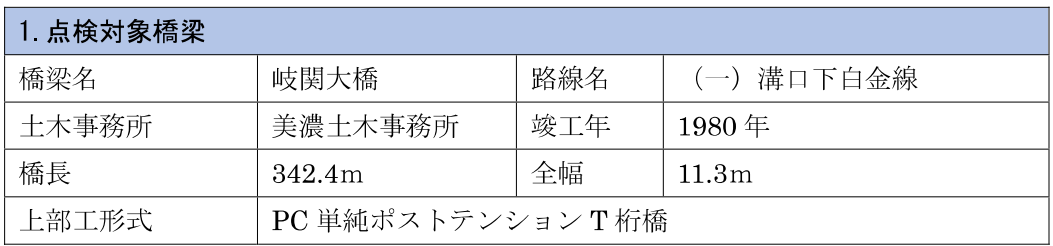

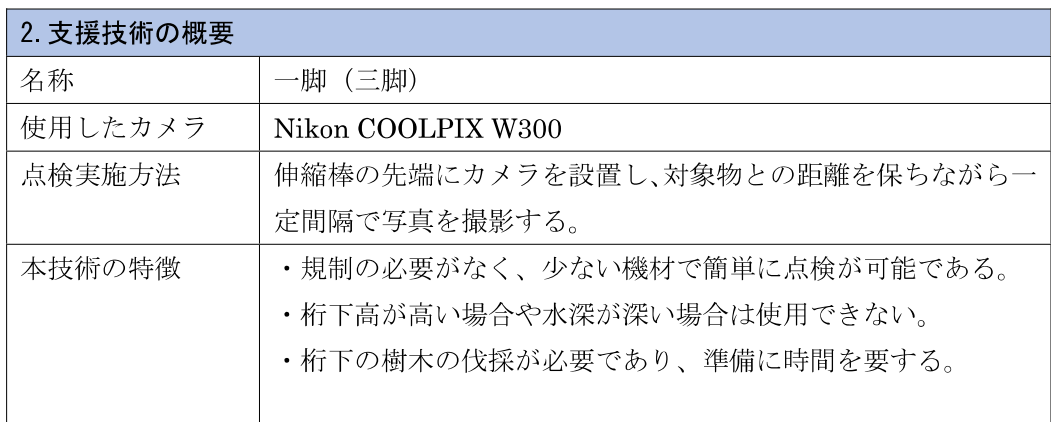

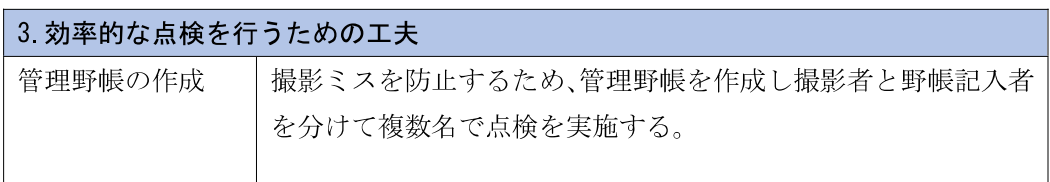

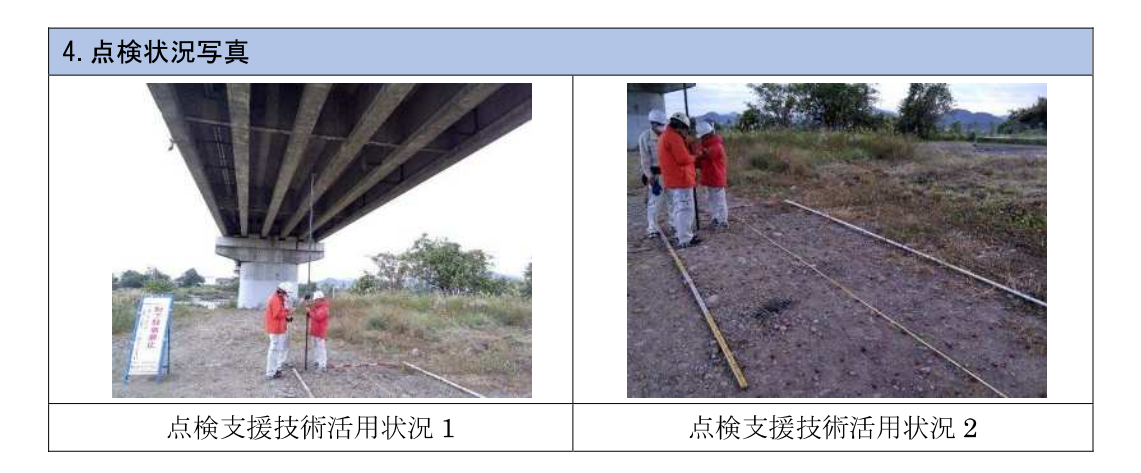

# 2.点検支援技術性能カタログ(案)令和 2 年 6 月 記載技術

(1)BR010012-V0020(デンソー)の活用事例

UAV を用いた近接撮影による橋梁点検支援システム

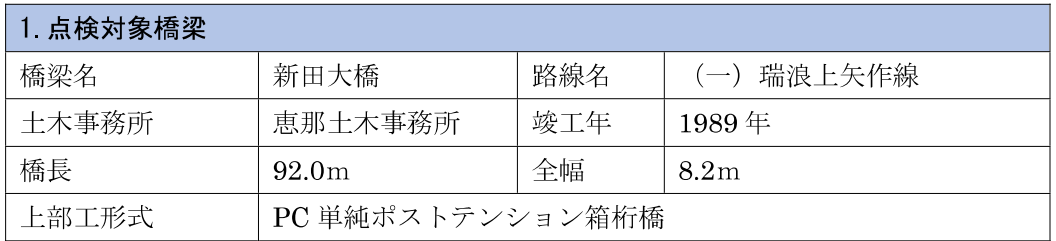

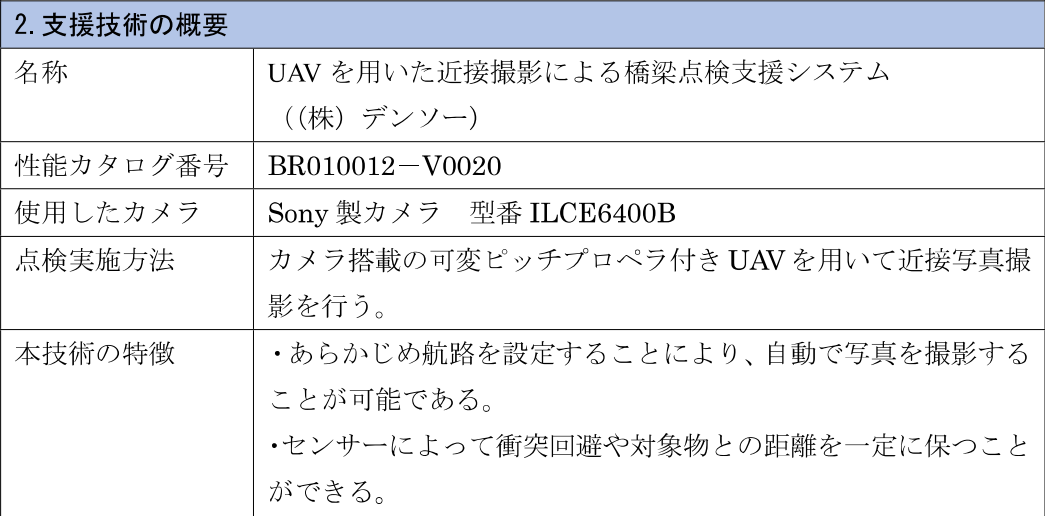

### 3.使用する際のポイント

・航空法の適用を受けるため、使用が可能な場所かを事前に確認する必要がある。

・UAV とトータルステーションの視通を常に確保する必要があるため、樹木等が繁茂 している場合には事前に伐採が必要である。

・風が吹いている場合は、性能上の許容値内であっても姿勢が乱れたり飛行できない 場合があるため注意が必要である。

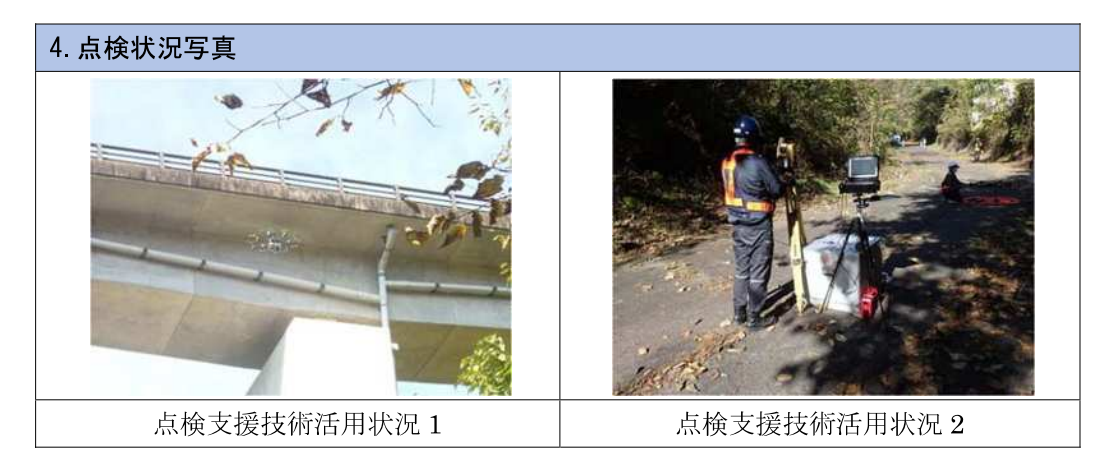

付録 2-4

### (2) BR010009-V0020 (ジャパン・インフラ・ウェイマーク)の活用事例

全方向衝突回避センサーを有する小型ドローン技術

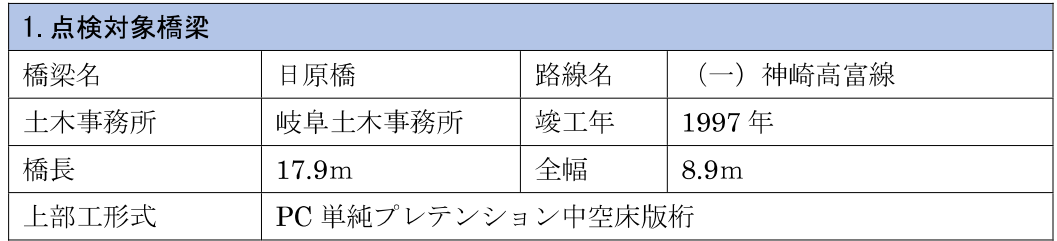

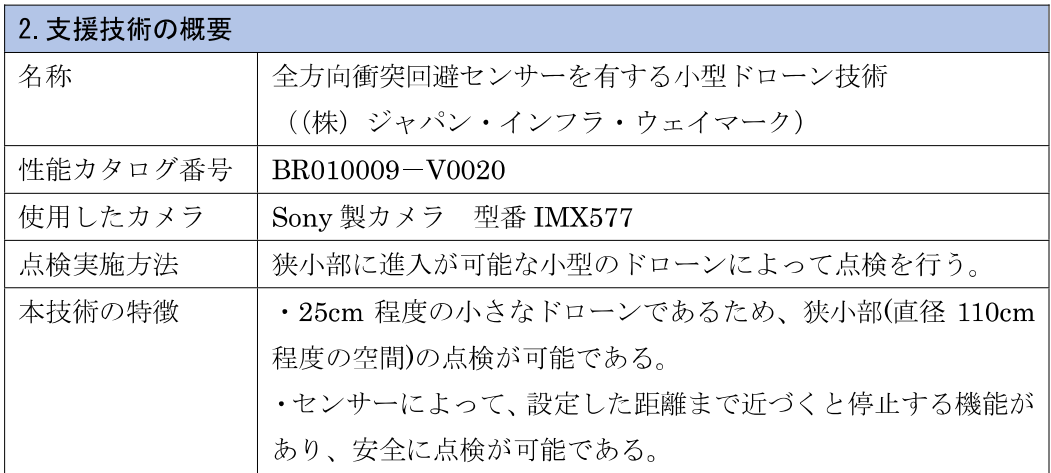

# 3.使用する際のポイント

・航空法の適用を受けるため、使用が可能な場所かを事前に確認する必要がある。

・機体が小さいため、風の影響を受けやすく、強風時には注意が必要である。

・フラッシュ等の補助光源を有していない為、暗所での撮影では光量に注意が必要で ある。

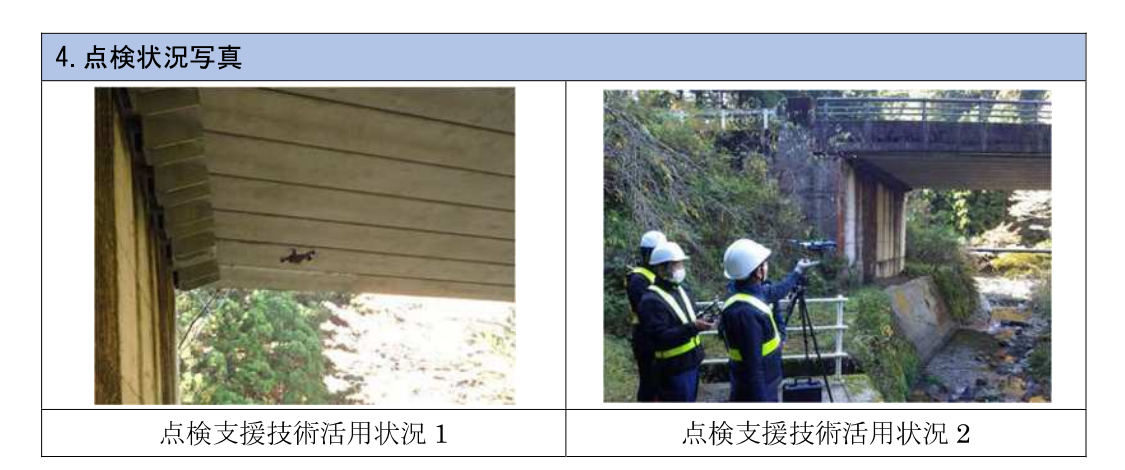

### (3)BR010018-V0120(ジビル調査設計)の活用事例

橋梁点検支援ロボット+橋梁点検調書作成支援システム

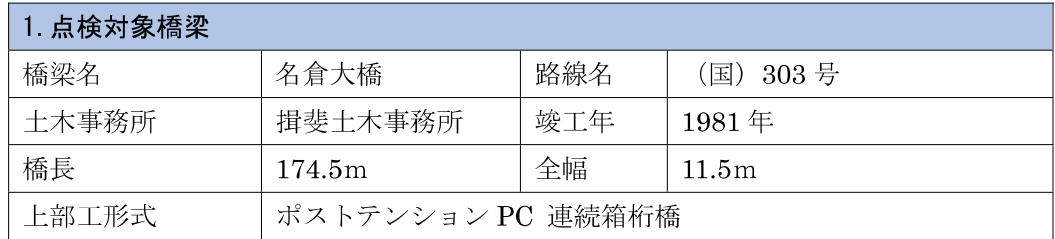

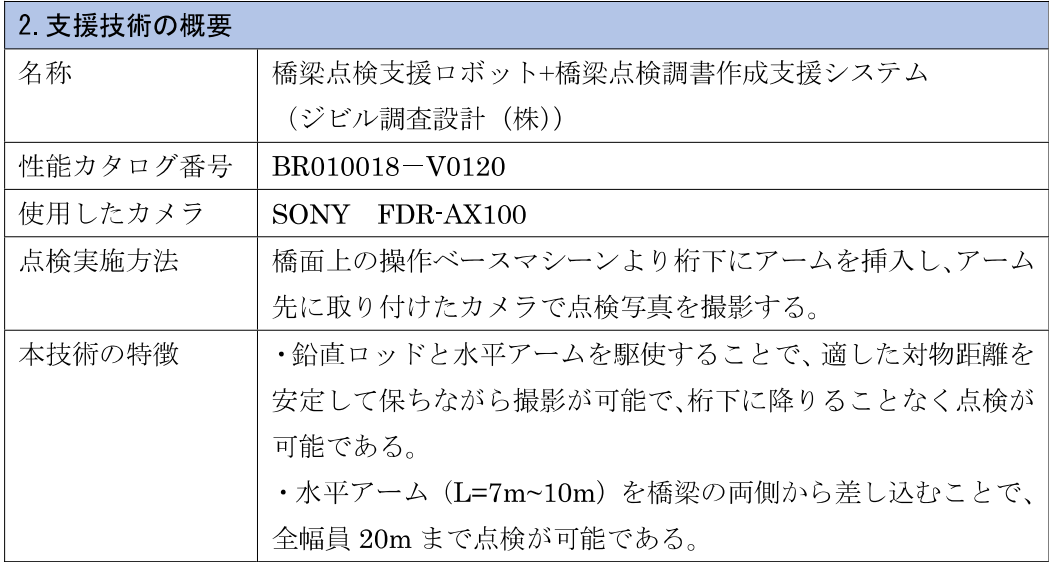

# 3.使用する際のポイント

・歩道及び路肩に機材を設置するため、幅 1.5m程度の範囲が必要であり、歩道がな い場合は規制が必要である。

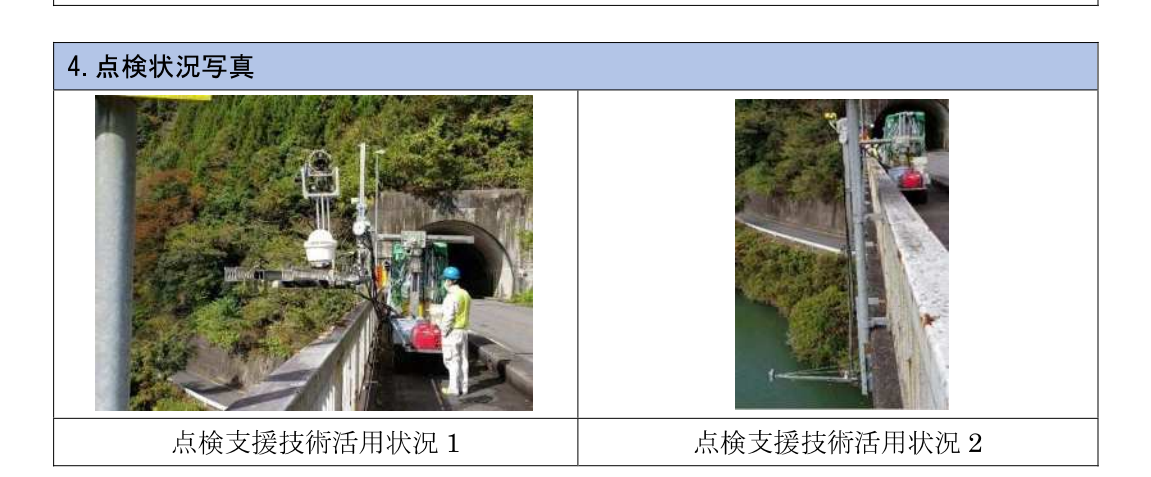

### (4) BR010006-V0020 (クモノスコーポレーション)の活用事例

光波測量機「KUMONOS」及び高解像度カメラを組み合わせた高精度点検システム「シ ン・クモノス」

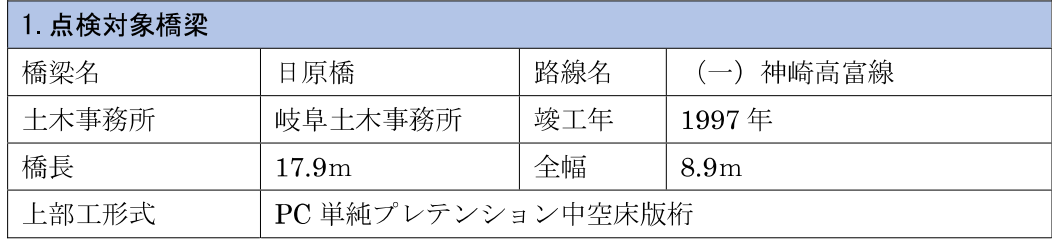

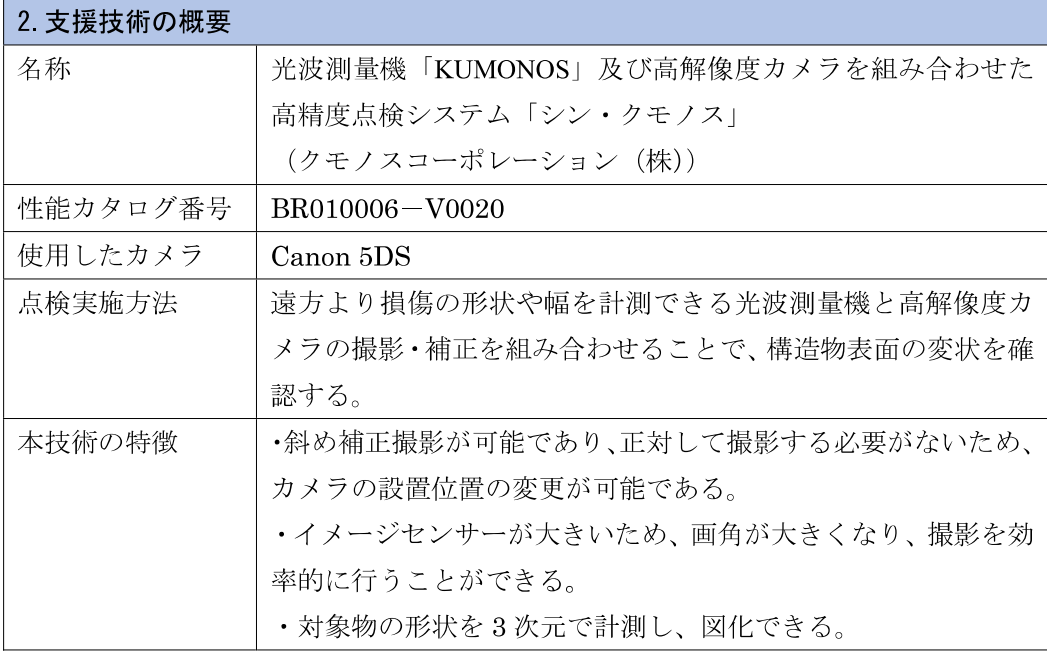

# 3.使用する際のポイント

・桁下から写真を撮影するため、桁下に進入できる橋梁に適用可能である。

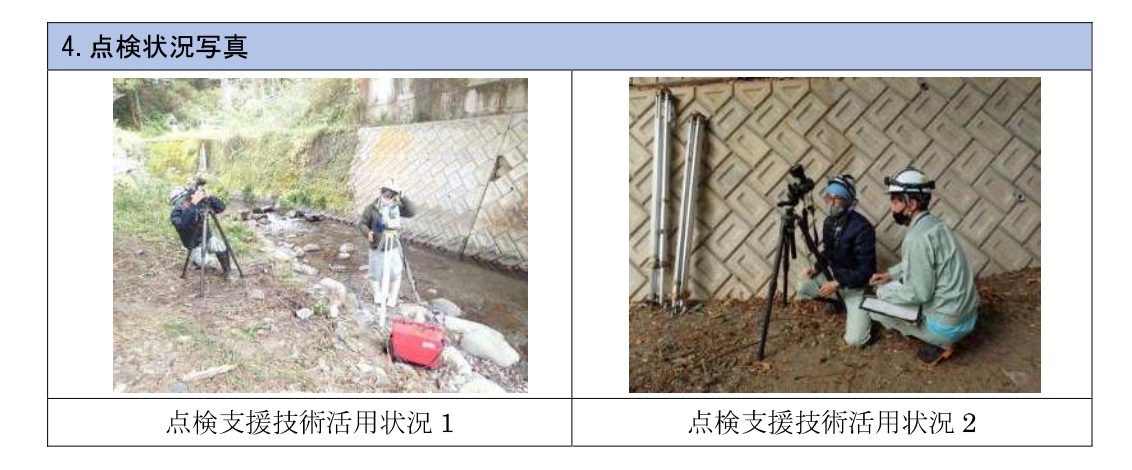

# 付録 3 A(R)点検における一般的な注意点

### 1.点検計画時

### (1)現地踏査

- 品質確保に重要な対物距離を設定するために、桁下高さを把握することが重要となる。
- 対象とする構造物の照度を計測すると品質確保につながる。照度は、なるべく構造物に 近接して計測するのがよい。桁下の照度の参考値を以下に示す。

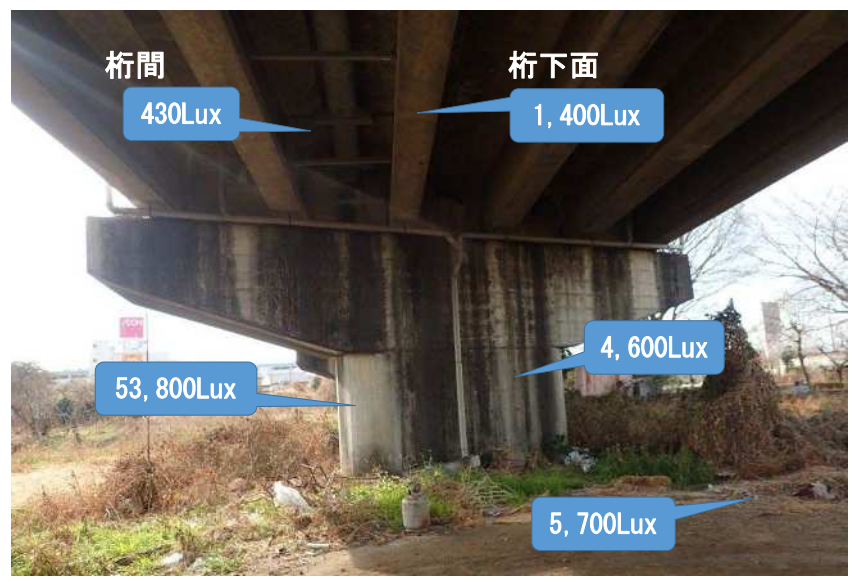

付録 3-図 3.1 ポステン T 桁橋下面の照度計測値

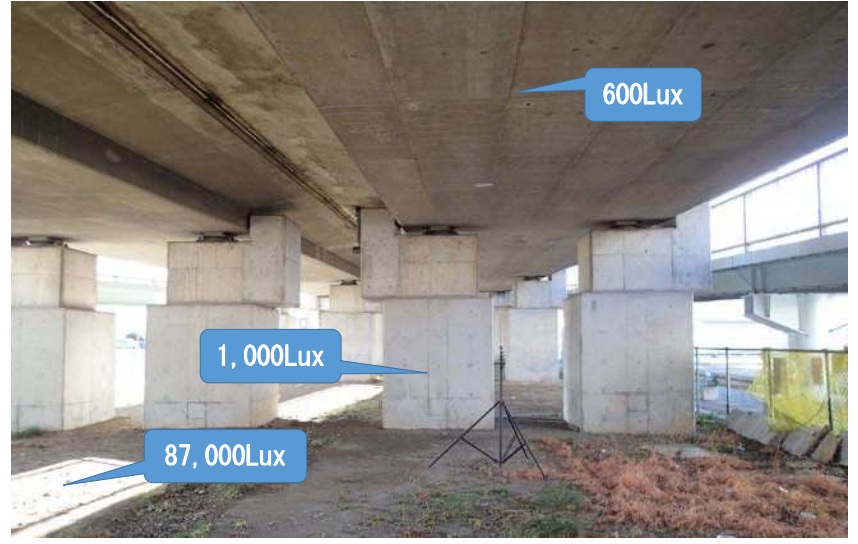

付録 3-図 3.2 PC 床版橋下面の照度計測値

桁下等において繁茂している樹木の伐採等を行うと汎用カメラが使用可能となる可能 性がある。伐採により「伸縮棒(一脚)固定」や「三脚固定」、「ドローン」が実施可能 となった事例を以下に示す。

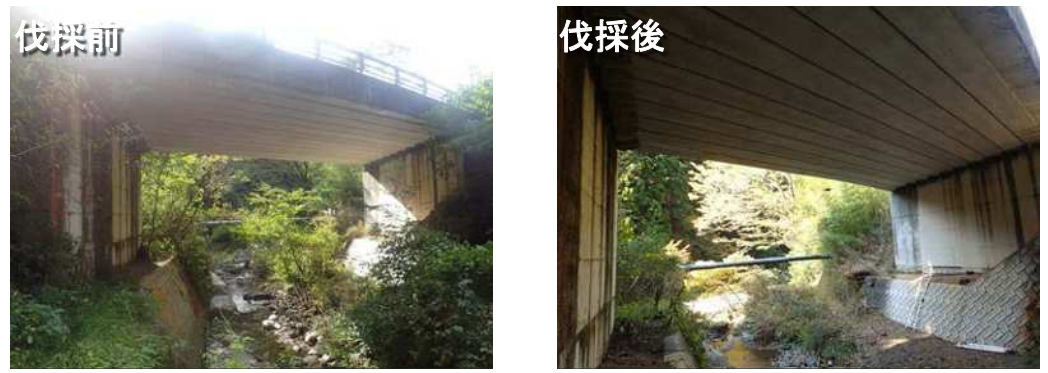

付録 3-図 3.3 桁下の状況

### (2)カメラ性能確認

- カメラ性能確認は、対象構造物の現地照度以上の条件で撮影を行うのが良い。
- カメラ性能確認の撮影は、三脚等固定器具を用いて撮影するのが良い。
- カメラ性能確認は、確認指標を PC の画面上に表示して行うため、解像度が SXGA 以上 のモニタを使用することが望ましい。表 3.2 に一般的な PC モニタの種類を示す。

| 名称          | 横×縦 (縦横比)                   | 解像度        | 備考                |
|-------------|-----------------------------|------------|-------------------|
| <b>VGA</b>  | $640\times480$ $(4:3)$      | 307,200    | 解像度の名称の基準         |
| XGA         | $1024 \times 768$ $(4:3)$   | 786,432    |                   |
| <b>SXGA</b> | $1280 \times 1024$ (5 : 4)  | 1,310,720  | 17~20 インチのディスプレイで |
|             |                             |            | 採用される。            |
| $HD+$       | $1600 \times 900$ $(16:9)$  | 1,440,000  |                   |
| $SXGA+$     | $1400 \times 1050$ (4 : 3)  | 1,470,000  | ノートパソコンに採用される。    |
| <b>UXGA</b> | $1600 \times 1200$ (4 : 3)  | 1,920,000  |                   |
| FHD/2K      | $1920 \times 1080$ $(16:9)$ | 2,073,600  | モニタで主流の解像度        |
| UHD/4K      | $3840 \times 2160$ $(16:9)$ | 8,294,400  |                   |
| SHV/8K      | $7680 \times 4320$ $(16:9)$ | 33,177,600 |                   |

付録 3-表 3.2 一般的な PC モニタの種類

# 2.点検時(現場作業)

(1)撮影時の注意点

- ズームレンズを用いる場合、焦点距離が誤って変わるため、テープで固定するなどの方 法で工夫するとよい。
- 使用計画書で示した対物距離を確保し撮影する必要があるため、標識や金具などを用い て距離確保を工夫するとよい。

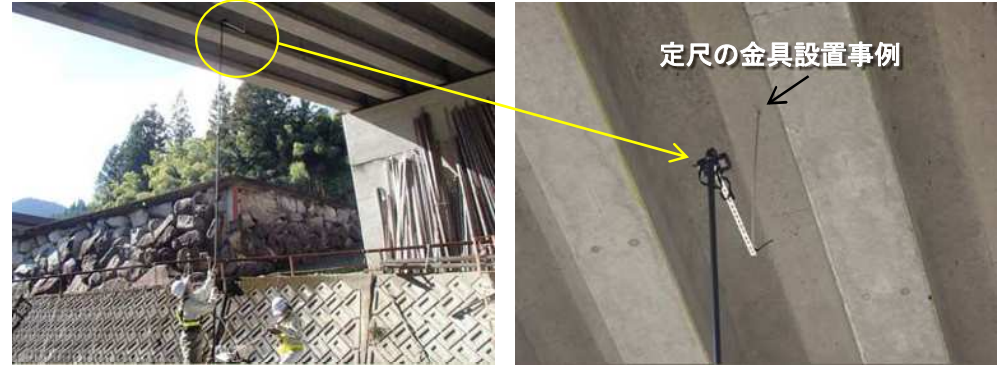

付録 3-図 3.4 一脚撮影時の工夫事例 1

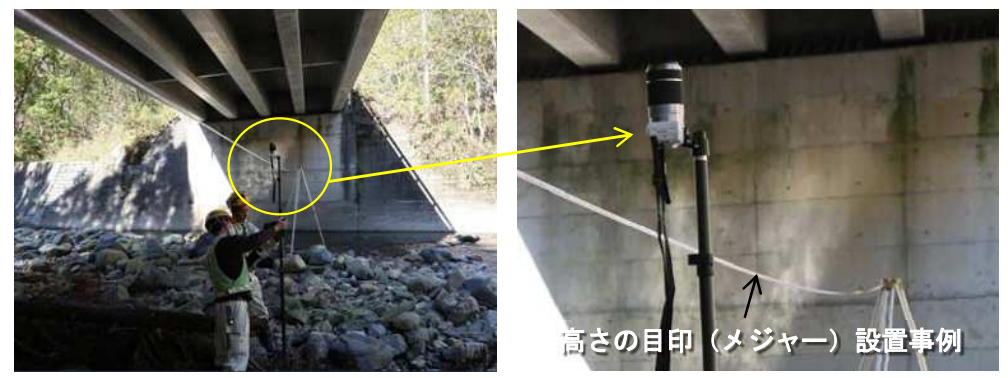

付録 3-図 3.5 一脚撮影時の工夫事例 2

水平面と鉛直面を撮影する場合、伸縮棒を垂直に設置する工夫として、水平器などを用 いる事例を以下に示す。

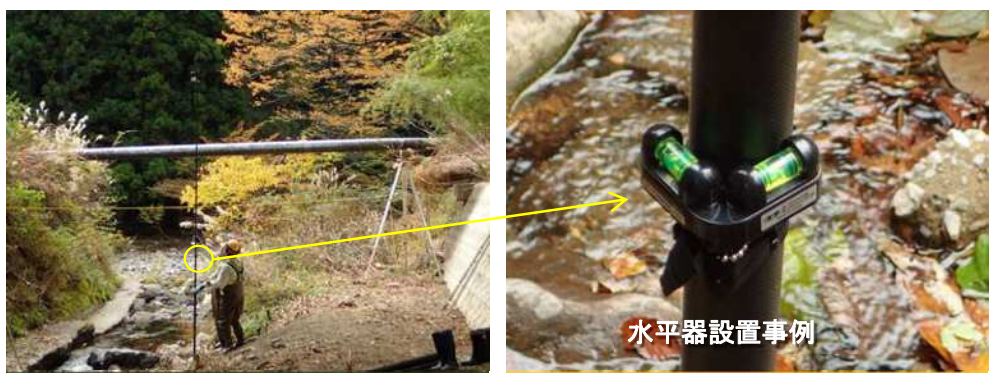

付録 3-図 3.6 一脚撮影時の工夫事例

#### (2)照度が低い場合のカメラ設定工夫

- 点検時の天候が悪い場合や桁下で照度が低い場合は、シャッタースピードが遅くなり Auto モードではピンボケが発生する可能性が高く作業効率の低下につながる。
- 照度が低い場合、画像の品質確保のためには撮影を行わない、または照明を設置するな どの対応を基本とする。
- 照度が低い場合に、やむを得ず撮影するときに、露出補正の設定で撮影ができる可能性 がある。使用するカメラの CMOS が APS-C の場合の、撮影条件設定に関する設定例を 以下に示す。また、条件を変えて撮影した事例写真を次頁に示す。
- ✔ 表3.2に示すカメラの設定は、シャッタースピードのみをオートにしている。この場合、 現場の照度で撮影できる限界がシャッタースピードで決まることになる。

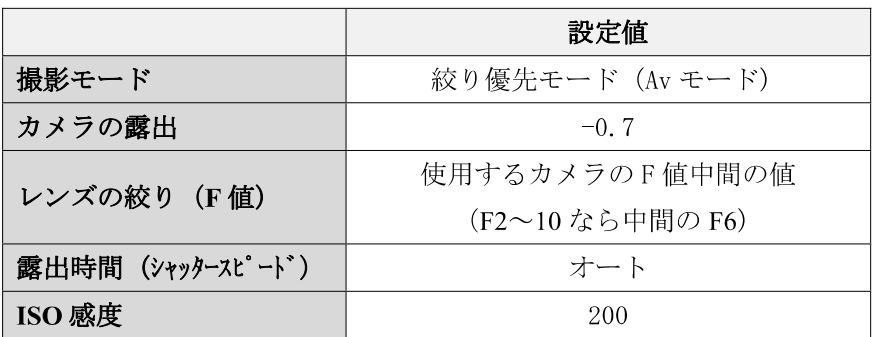

付録 3-表 3.3 照度が低い場合のカメラ撮影条件の工夫例

照度が低いためにシャッタースピードが遅くなる場合には、ISO 感度を上げる方法があ る。このとき、ISO 値を上げると画質が落ちるため、上げすぎないように注意する必要 がある。(機種の最高値までは上げない)

(3)附属物の撮影

上部工の一般部を点検する際に、排水管などの附属物がある場合は、排水管の劣化損傷 特徴を理解し、可能な限り近づいて撮影を行う。例えば、塩ビ管を用いた排水管などは、 取り付け金具や排水管の付け根部分の鋼材などの劣化に注意して写真を撮影するのが 良い。

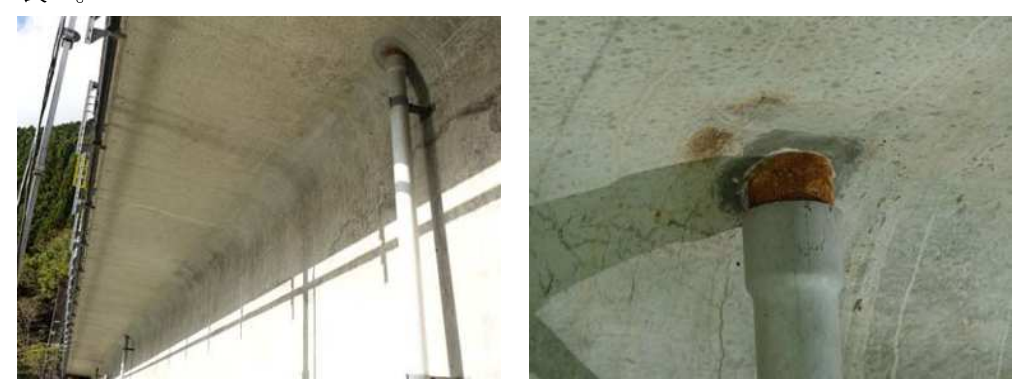

付録 3-図 3.7 排水管撮影事例

対物距離 :**2m**、焦点距離 :**50mm** 対物距離 :**2m**、焦点距離 :**50mm** 露出補正 :**0**、**ISO** 感度 :**200** 露出補正 :**-0.7**、**ISO** 感度 :**200** シャッタースピード:**Auto(1/2)** シャッタースピード:**Auto(1/4)** 撮影モード:**Av** モード 撮影モード:**Av** モード 照度計測値:**430 Lux** 照度計測値:**430 Lux PUTHPHILIPHILIPH REGISTRATION POWERFOLDER** 露出補正値 を変更 ISO 感度 ISO 感度 を変更 を変更 対物距離 :**2m**、焦点距離 :**50mm** 対物距離 :**2m**、焦点距離 :**50mm** 露出補正 :**0**、**ISO** 感度 :**500** 露出補正 :**-0.7**、**ISO** 感度 :**500** シャッタースピード:**Auto(1/5)** シャッタースピード:**Auto(1/8)** 撮影モード:**Av** モード 撮影モード:**Av** モード 照度計測値:**430 Lux** 照度計測値:**430 Lux** 露出補正値 **COUNTININIUM PERILIPETITEITITEITIT** を変更

露出補正値と ISO 感度を変更し撮影した画像事例

### 3.点検時(内業)

(1)オルソモザイク画像の作成事例

販売されているソフトにより作成したオルソモザイク画像の例を示す。オルソモザイク画 像を作成するメリットは、PC モニターで診断するときに、1 枚 1 枚の画像を確認する場合 に比べ作業時間が短縮できる場合があることである。一方で、診断に用いるオルソ画像から オルソモザイク画像を作成した場合、容量が非常に大きくなるというデメリットがある。

使用したソフト:Metashape スタンダード

●PCT 桁橋 張り出し床板下面のオルソモザイク画像

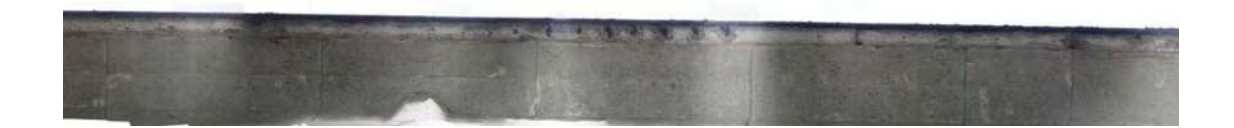

●PCT 桁橋 主桁下面のオルソモザイク画像

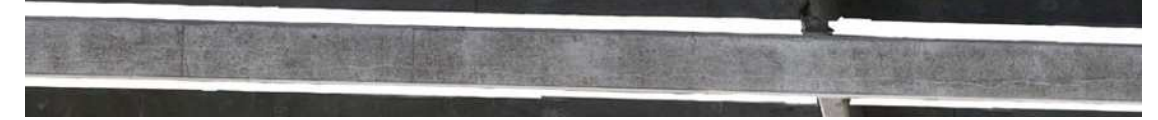

●PC 床版橋 床版下面のオルソモザイク画像

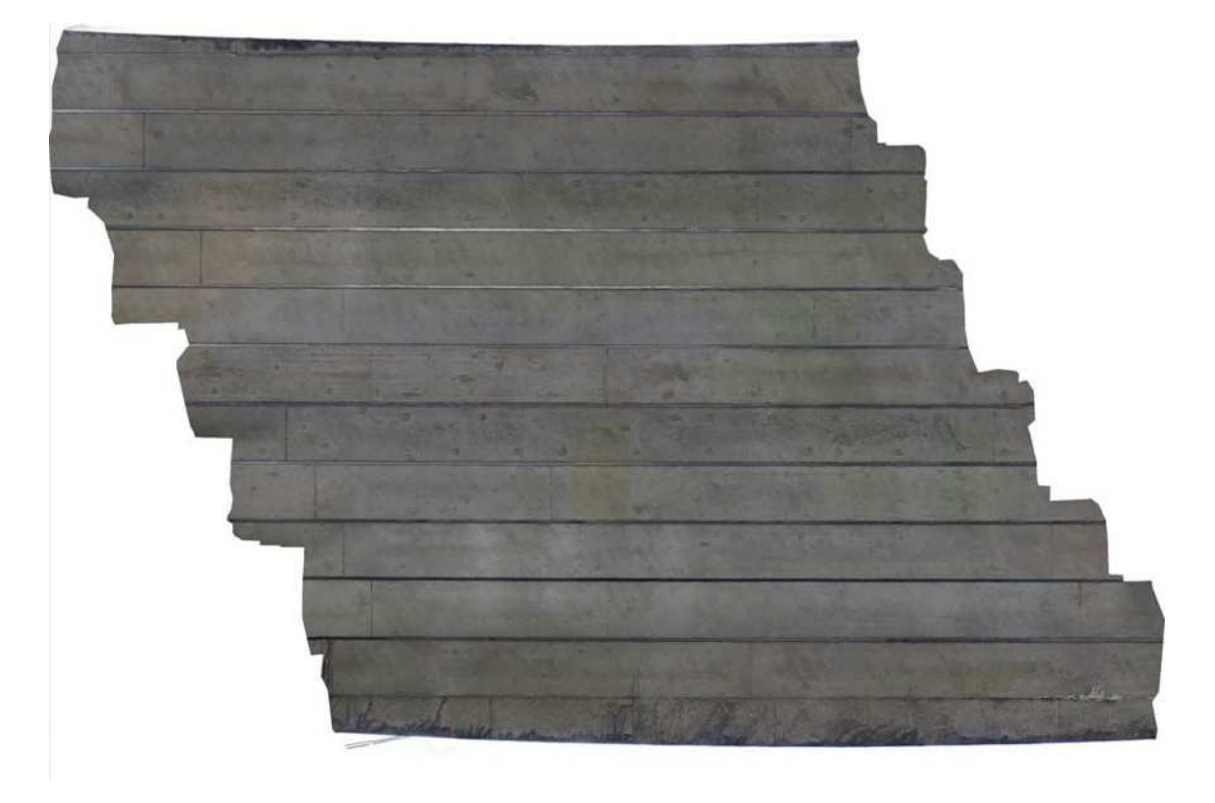

#### (2)ひび割れ幅推定方法例

撮影画像より、ひび割れ幅を推定する方法を紹介する。ただし、この方法で正確にひび割 れ幅を推定できるものではないことに留意すること。

STEP<sub>1</sub>

撮影するカメラの画素数とセンサー幅を把握し、撮影時の対物距離と焦点距離を記録する。 STEP2

画像ビューアソフトを用いて、画像を拡大しひびわれのピクセル(画素)数を算出する。 STEP3

次の計算式よりひび割れ幅を推定する。

#### ひび割れ幅=ピクセル数 / 画素数×対物距離×センサー幅 / 焦点距離

# 【算出事例】

撮影カメラ:SONY α5100 画素数 :6,000×4,000 画素(ピクセル) センサー幅:23.6×15.8mm 撮影時対物距離:1m(1,000mm) 撮影時焦点距離:55mm 撮影範囲 :1.5m×1.1m 画像によるひび割れのピクセル数:5

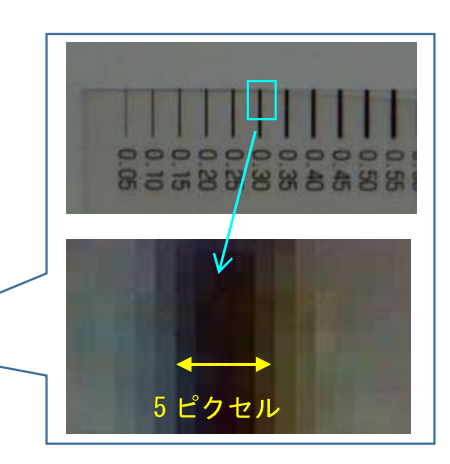

ひび割れ幅=5/6000×1000×23.6/55=0.286≒0.3mm

#### ■ここに注意しよう!■

●画像からピクセル数を算出するときに、色の違いによりどこまでがひび割れかを判断する のが難しい。

●画像の品質により上記の計算ができない場合がある。

例えば、1ピクセルを 0.3mm として撮影しようとすると、上記の画素数で撮影する場 合は、6000×0.3、4000×0.3➡1800×1200 の画像サイズで撮影することになる。

そのため、ひび割れ幅 0.3mm を計算したい場合、この画像サイズより小さく撮影しな いと計算できないことになる。

# 4.成果品取りまとめ時

- データ整理で重要となるのは、数年後に撮影した写真を見直す時に写真の位置が容易に わかるような工夫をすることである。
- ✔ 手引きの図 4.1 に示す点検写真位置図が写真の位置を示す情報となるため、上部工形式 によって工夫して技術者が設定する必要がある。
- コンクリート面のような印がない対象物を撮影する場合は、任意に設定した撮影番号フ ォルダに入れるだけでは位置特定が難しいと想定されるため、位置図に撮影した幅など を記入するのが良い。

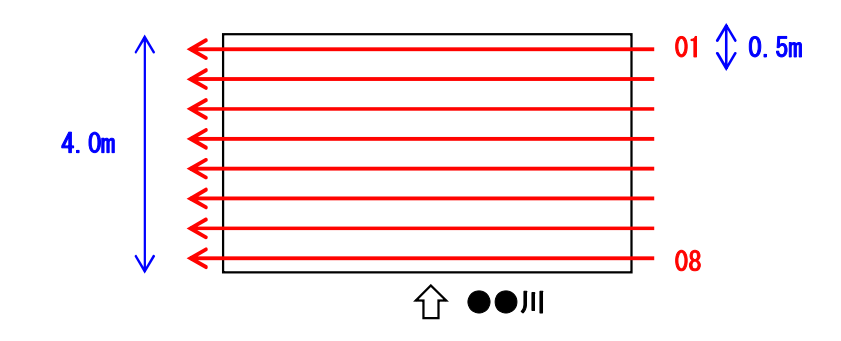

付録 3-図 3.8 写真位置図作成例